# EPOS

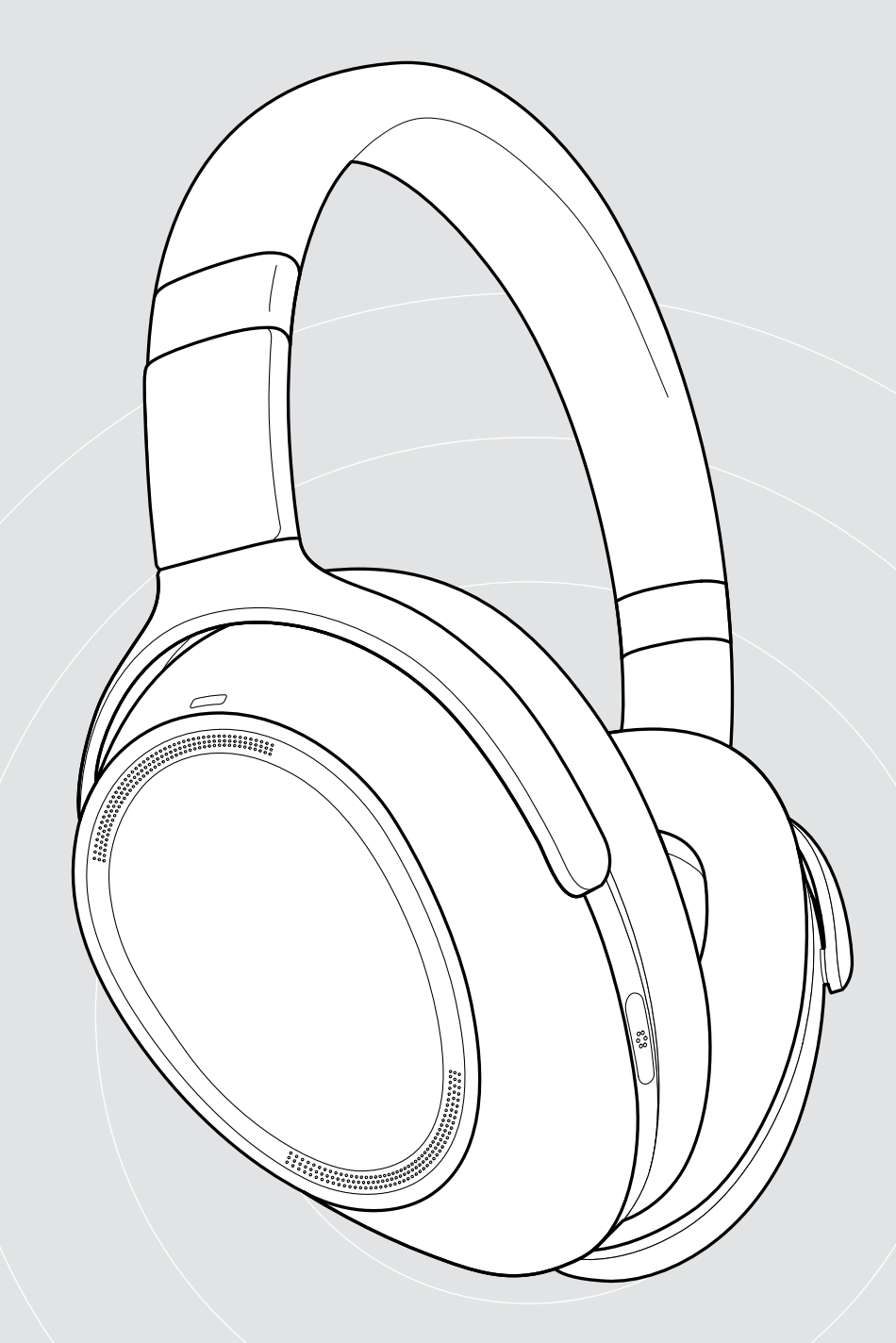

# ADAPT 660 | ADAPT 661

Micro-casque Bluetooth® avec ANC

Guide d'utilisation

 $\overline{1}$ 

# Sommaire

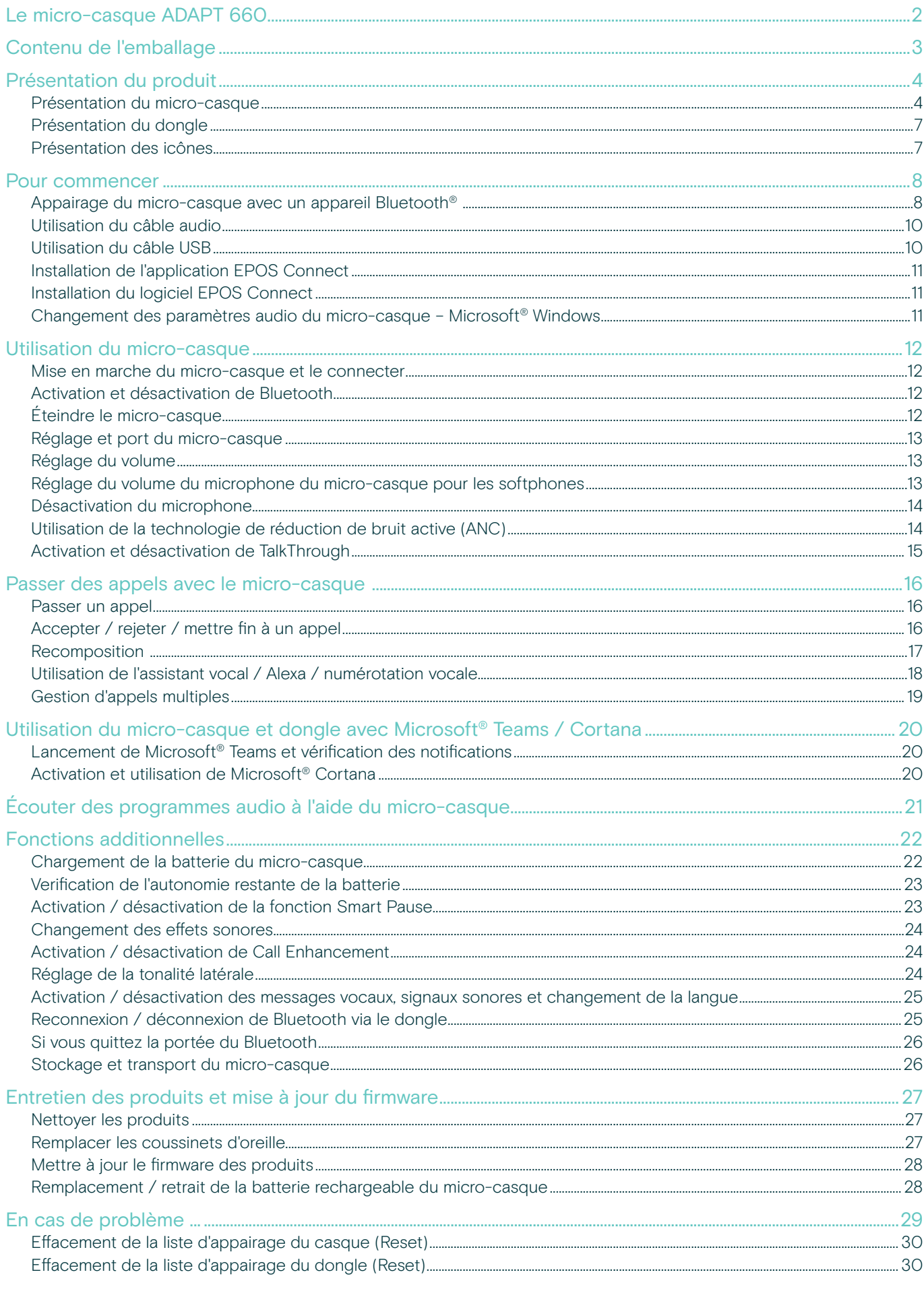

## <span id="page-2-0"></span>Le micro-casque ADAPT 660

Optimisez votre concentration et productivité n'importe où avec le meilleur micro-casque doté de la technologie EPOS AI™ pour des conversations téléphoniques d'une clarté exceptionnelle, la technologie ANC adaptative et un son stéréo d'excellente qualité. Profitez d'une solution optimisée UC unique intégrant une technologie d'apprentissage automatique et bénéficiez de performances de microphone améliorées.

La technologie de réduction de bruit active adaptative (ANC adaptative) vous permet de d'améliorer votre concentration, grâce à l'analyse de votre environnement de travail, en ajustant la réduction du bruit et en atténuant même le bruit du vent en extérieur.

Collaborez instantanément grâce à un bouton dédié qui lance Microsoft Teams sur votre PC via le dongle inclus. Soyez organisé grâce à l'assistant vocal Alexa et connectez-vous simultanément à votre appareil portable et au PC.

Que ce soit pour redynamiser les espaces de bureaux ouverts, travailler lors de vos déplacements, ou profitez d'un son exceptionnel pendant vos trajets quotidiens, le ADAPT 600 améliore votre efficacité et votre bien-être. C'est l'outil audio essentiel pour les travailleurs mobiles d'aujourd'hui.

#### Avantages et caractéristiques clés

#### Des appels d'une clarté exceptionnelle grâce à la technologie EPOS AI™

 Des algorithmes développés par l'apprentissage automatique optimisent la captation de la voix, pour une expérience d'écoute naturelle à partir de trois microphones de pointe.

#### Retrouvez votre concentration à tout moment et en tout lieu

Un système de quatre microphones ANC adaptatifs gère votre environnement de travail, ajuste le niveau de réduction du bruit dans les espaces de bureaux ouverts et réduit le bruit du vent en extérieur.

#### Organisez-vous grâce à Alexa

Appuyez sur le bouton et maintenez-le enfoncé pour activer Alexa, et ne prenez aucun retard dans vos activités quotidiennes. Ne manquez jamais une réunion et planifiez vos rendez-vous aussi bien au bureau qu'en dehors.

Bénéficiez de conversations téléphoniques d'une grande clarté grâce à des solutions certifiées UC Certifié Microsoft Teams et optimisé UC

#### Faites l'expérience d'un son supérieur

pour améliorer votre concentration Profitez d'une musique haute qualité grâce à un son stéréo de renom et à un profil audio personnalisé, et restez ainsi concentré sur votre travail.

Pour des instructions de sécurité, consultez le Guide de sécurité. Pour les spécifications, consultez la fiche d'information disponible sur eposaudio.com Vous trouverez une liste des accessoires sur la page du produit sur eposaudio.com

#### Marques de commerce

La marque et les logos du mot Bluetooth® sont des marques déposées appartenant à Bluetooth SIG, Inc. et toute utilisation de telles marques par DSEA A/S est sous licence.

Qualcomm aptX est un produit de Qualcomm Technologies International, Ltd. Qualcomm est une marque déposée de Qualcomm Incorporated, enregistrée aux États-Unis et dans d'autres pays, utilisée avec permission. aptX est une marque déposée de Qualcomm Technologies International, Ltd., enregistrée aux États-Unis et dans d'autres pays, utilisée avec permission.

Toutes les autres marques sont la propriété de leurs propriétaires respectifs.

# <span id="page-3-0"></span>Contenu de l'emballage

# ADAPT 660 ADAPT 661 Micro-casque Bluetooth + Micro-casque Bluetooth + Dongle Bluetooth BTD 800 (USB-A) Dongle Bluetooth BTD 800 (USB-C) OU  $\overline{\Box}$  $\Box$ Ξ Boîtier Câble USB  $E$  model 100 avec fiche USB-A et micro-USB ou 固 avec fiche USB-C® et micro-USB Câble audio avec prise jack de 2,5mm et 3,5 mm Έ Guide rapide sur la boite Guide de sécurité Fiche de conformité

# <span id="page-4-0"></span>Présentation du produit

## Présentation du micro-casque

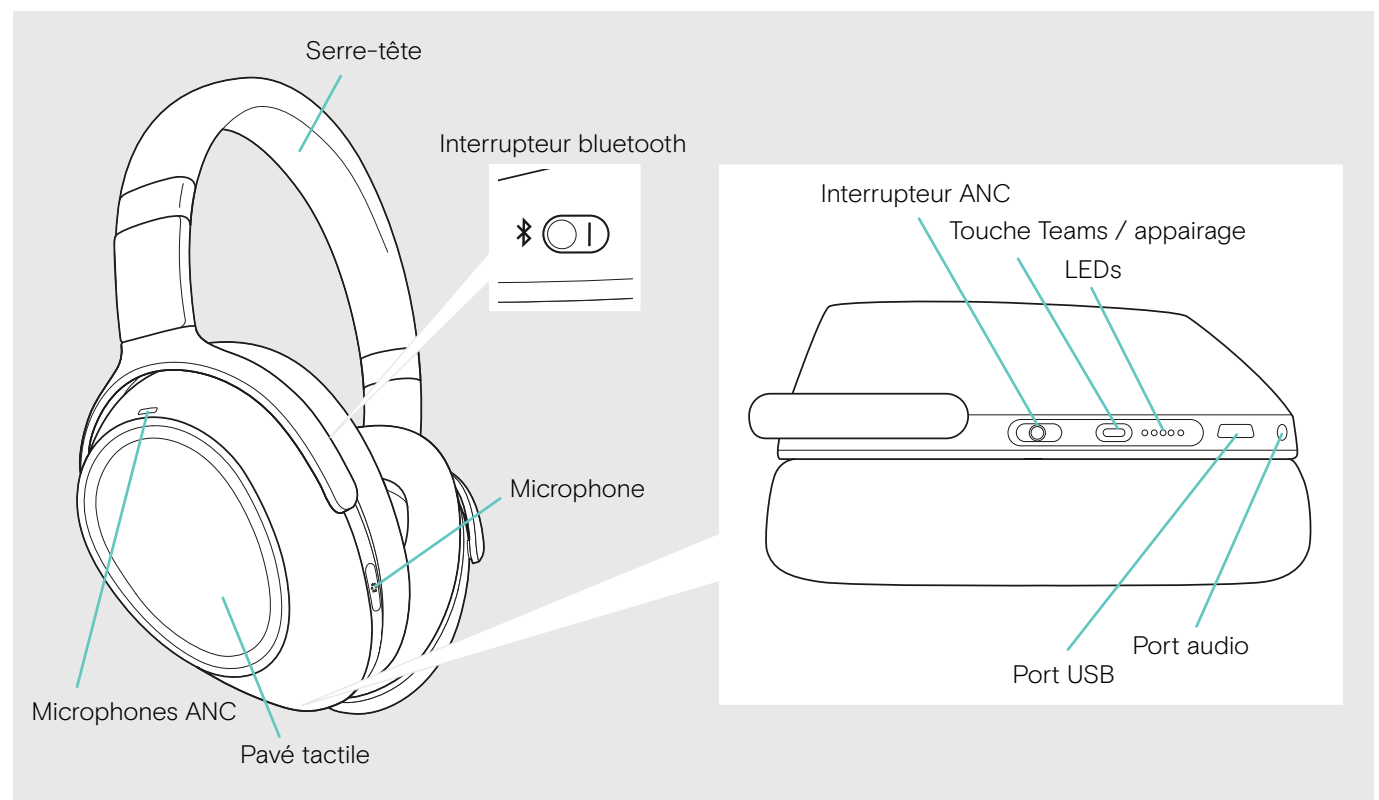

#### Présentation des indicateurs LED du micro-casque

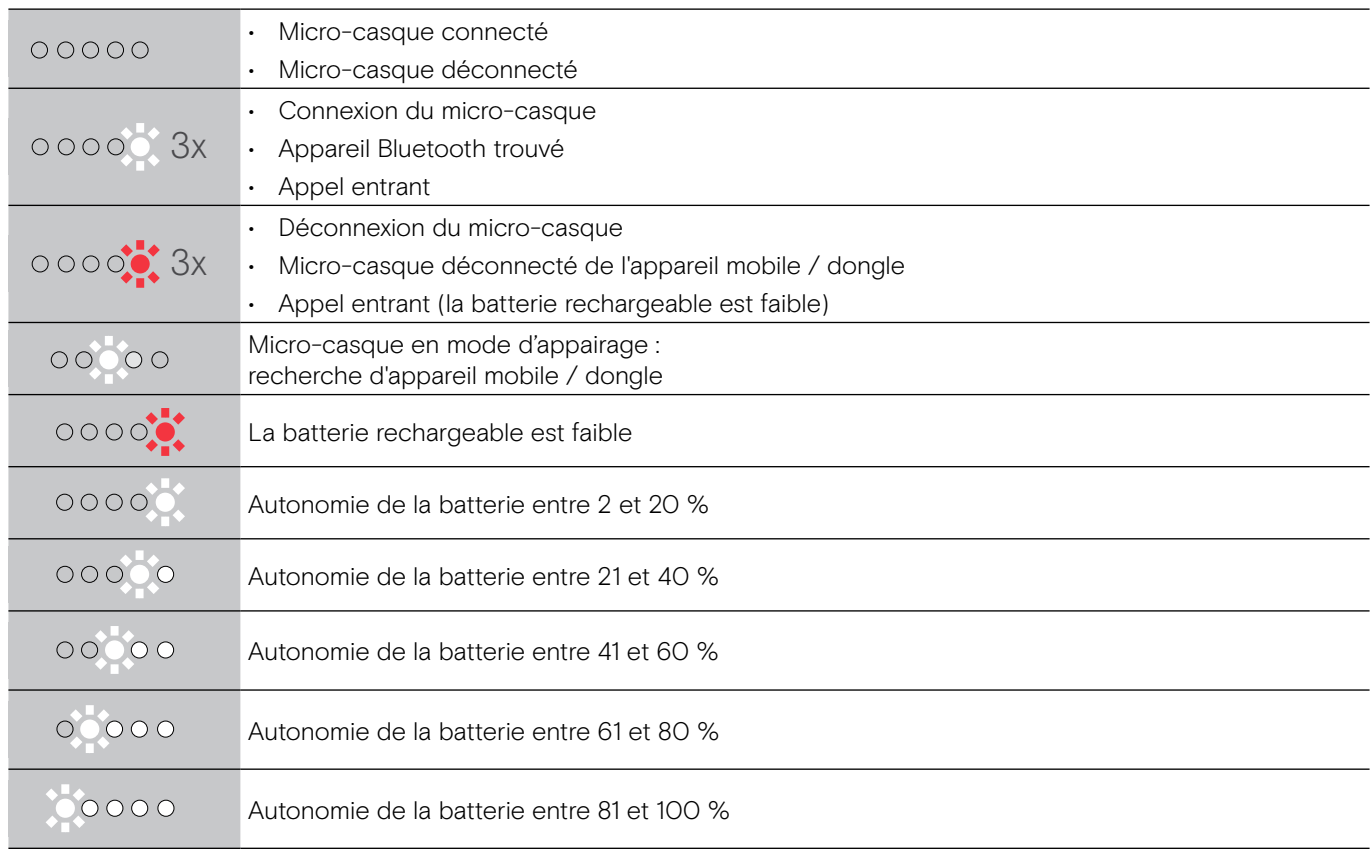

\*Dès que la connexion du micro-casque est faite, la lampe LED s'éteint.

#### Présentation des commandes du micro-casque

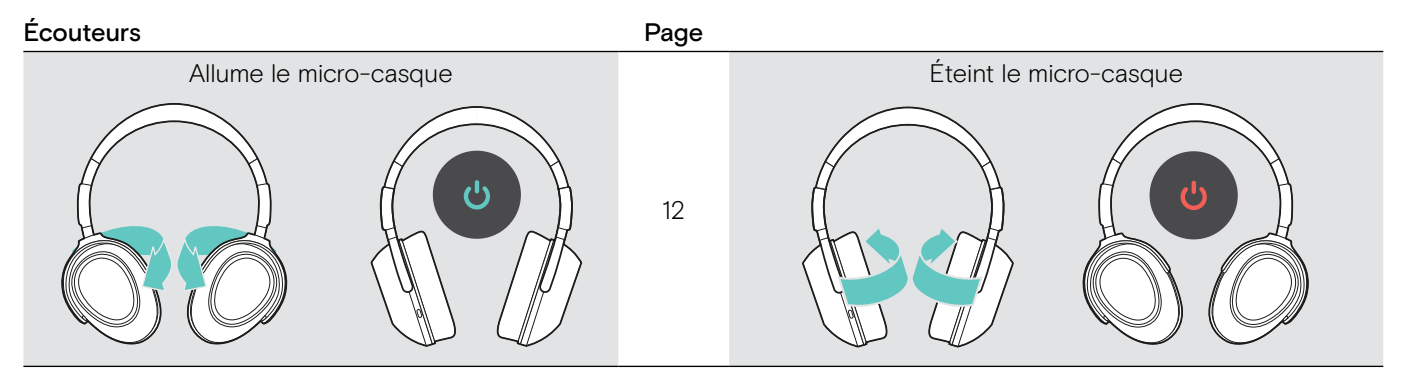

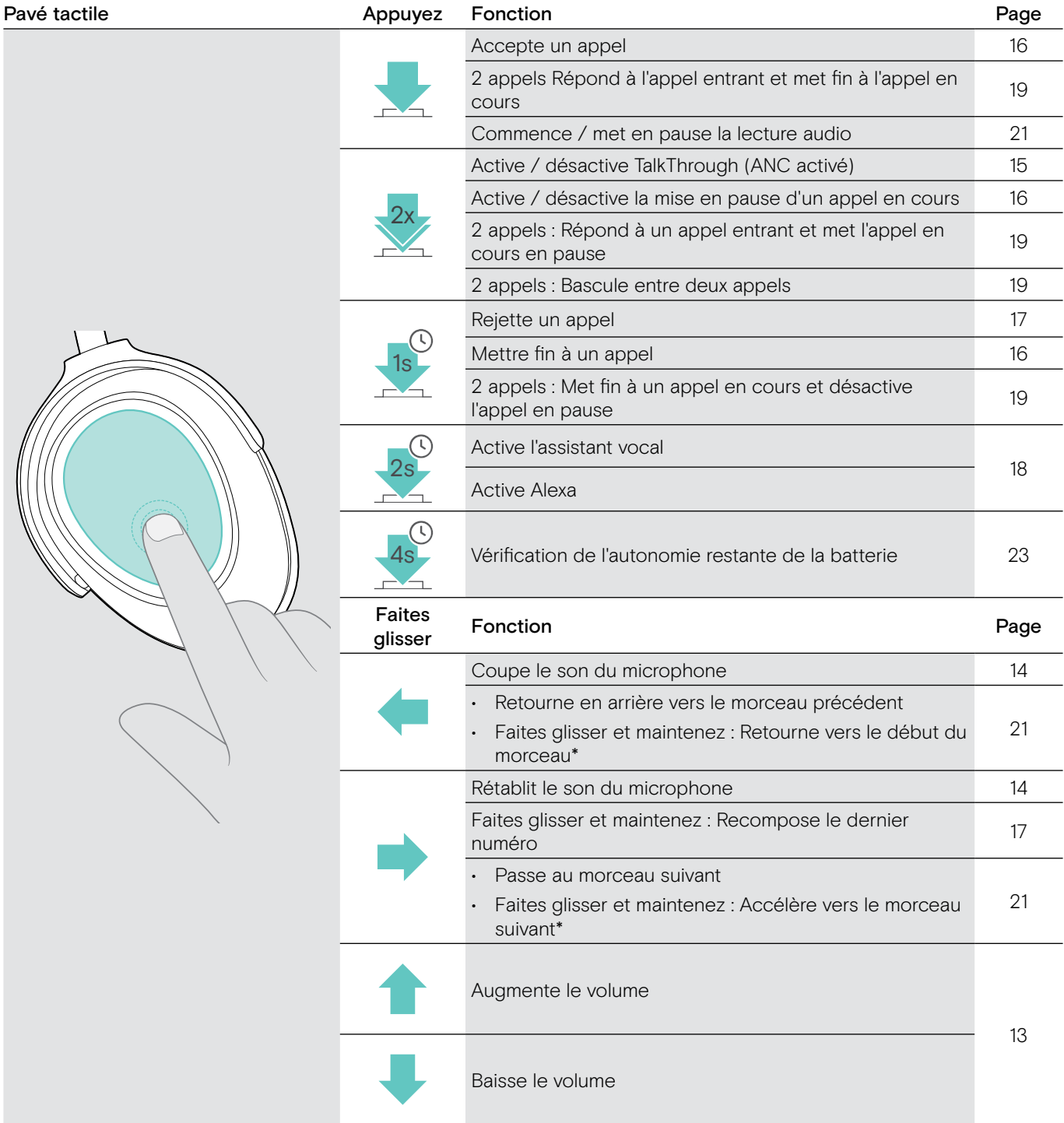

\* Ces fonctions ne sont pas pris en charge par tous les appareils Bluetooth.

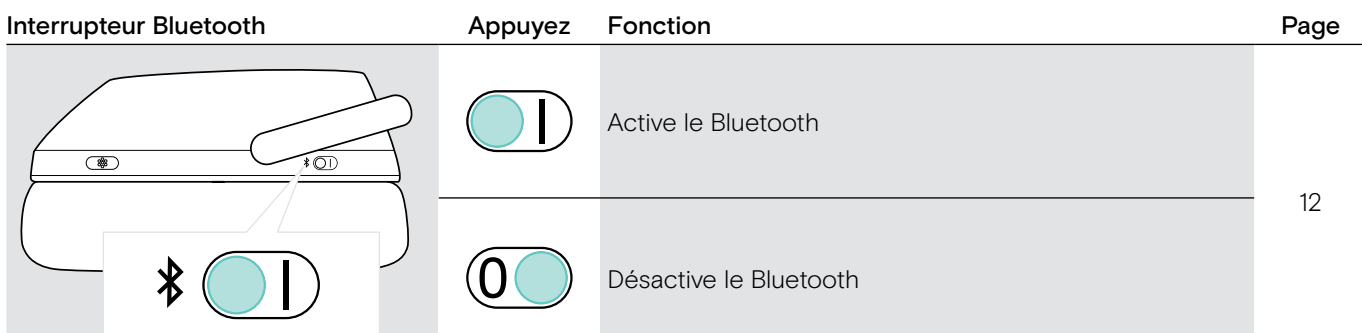

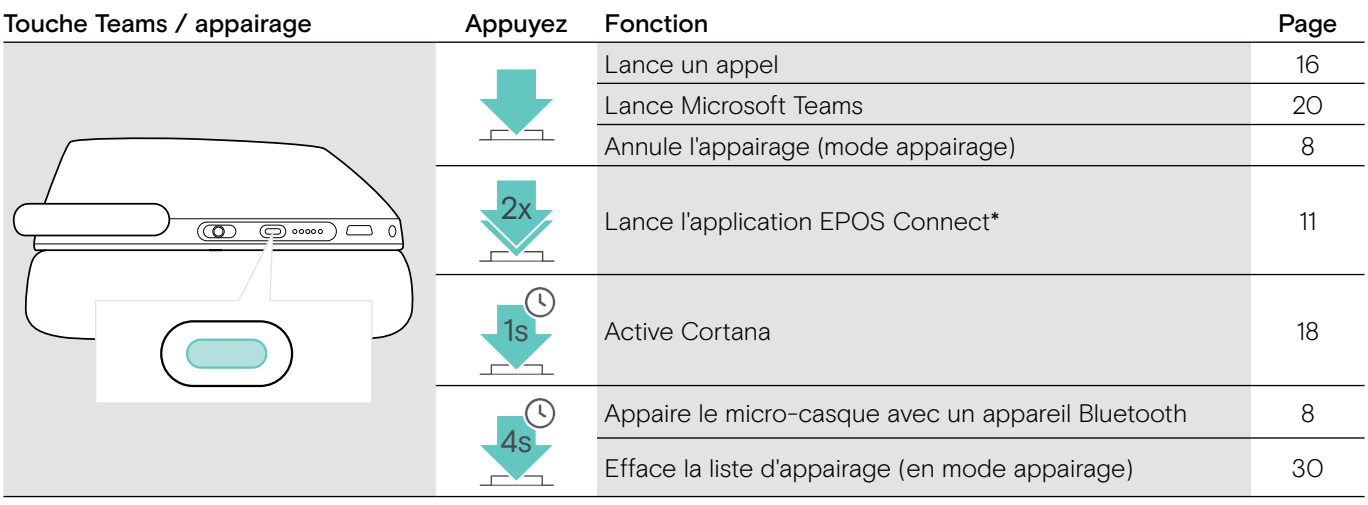

\* Ces fonctions ne sont pas pris en charge par tous les appareils Bluetooth.

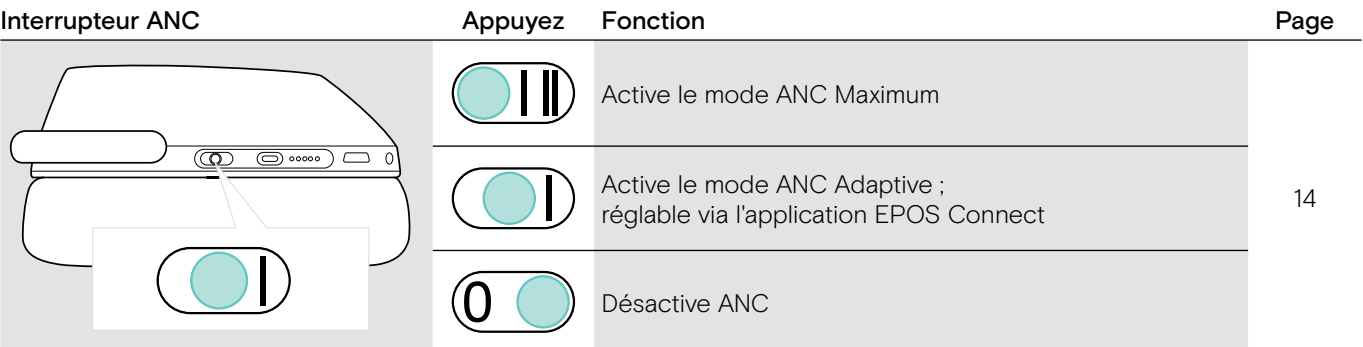

## <span id="page-7-0"></span>Présentation du dongle

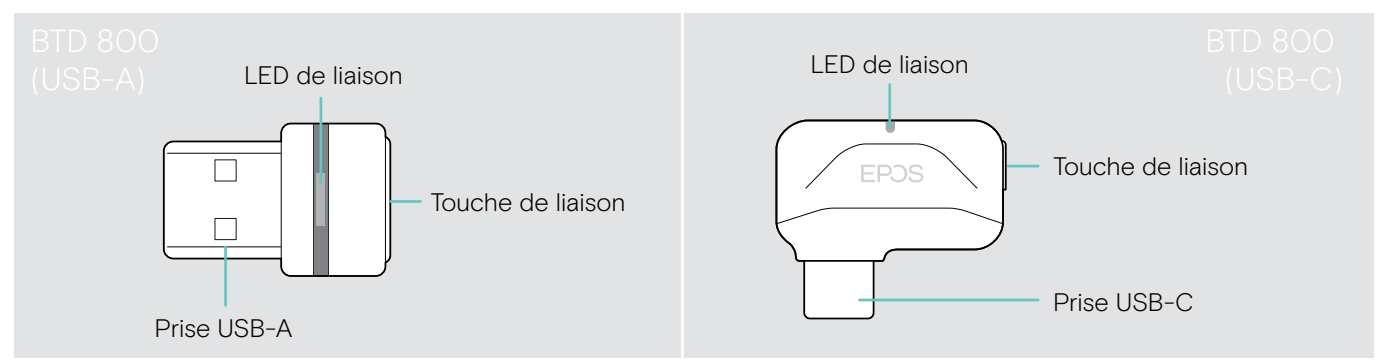

#### Présentation des indicateurs LED du dongle

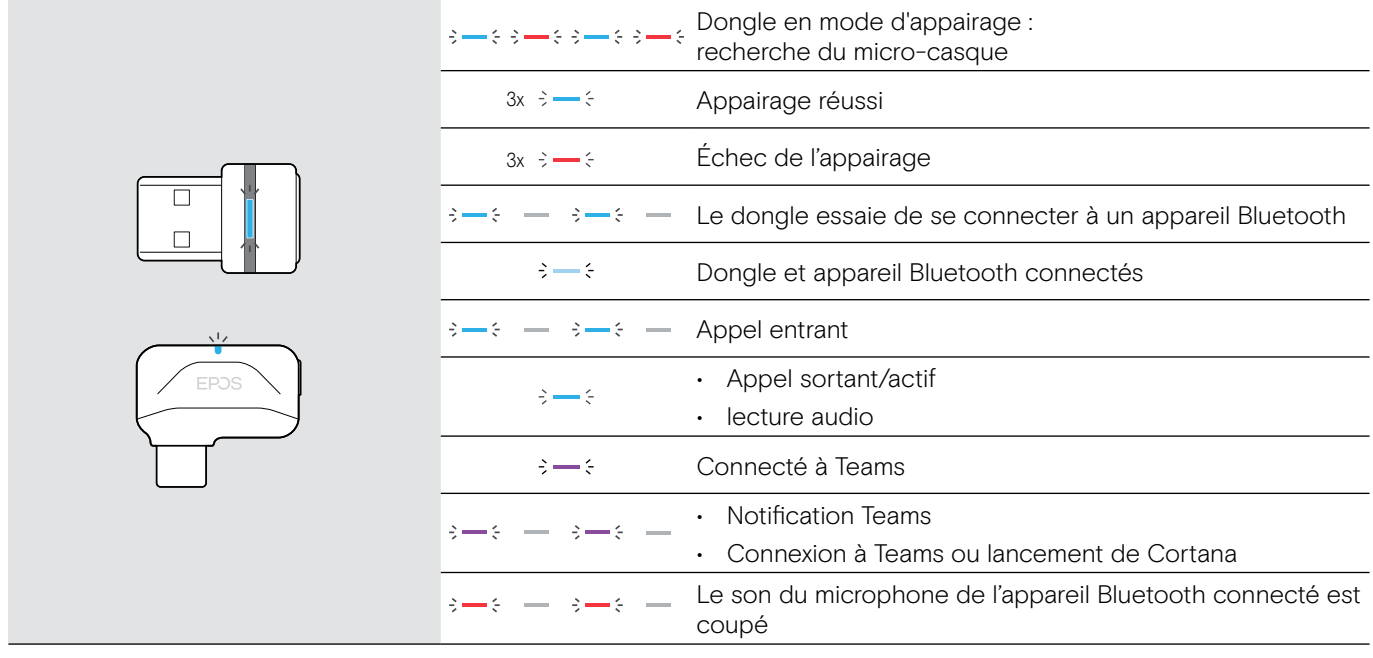

#### Présentation de la touche du dongle

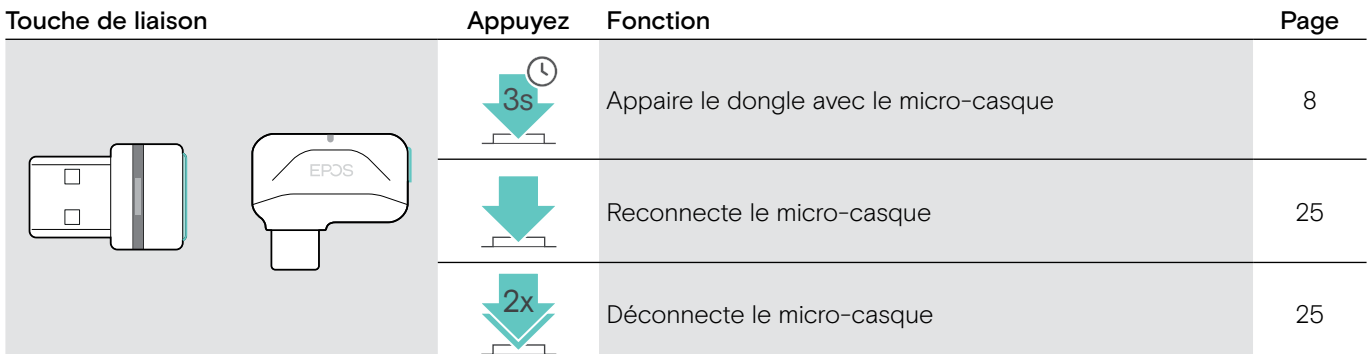

## Présentation des icônes

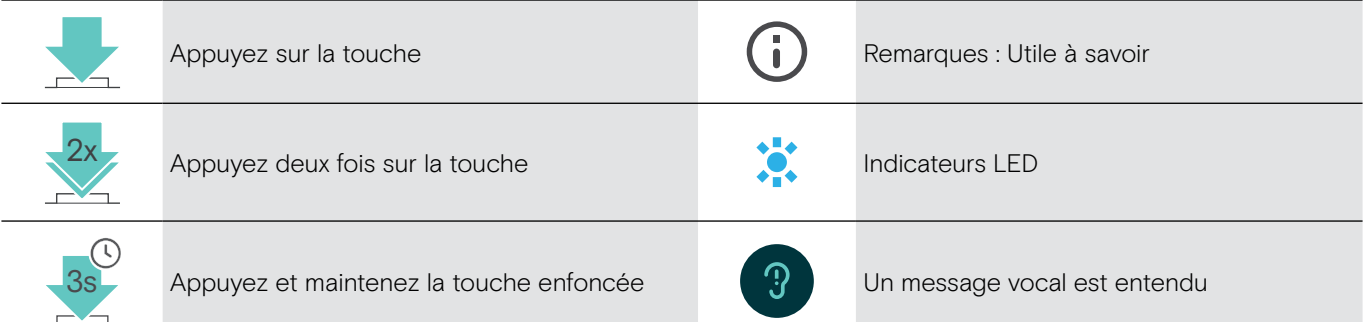

## <span id="page-8-0"></span>Pour commencer

## <span id="page-8-1"></span>Appairage du micro-casque avec un appareil Bluetooth®

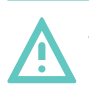

**ATTENTION** Risque de défaillance !

Les ondes radio transmises par les appareils mobiles peuvent perturber le fonctionnement des appareils sensibles et non-protégés.

> N'utilisez Bluetooth que lorsque c'est permis.

Le micro-casque est conforme à la norme Bluetooth 5.0. Les appareils Bluetooth doivent prendre en charge le profil mains libres (Hands-Free Profile, HFP), le profil micro-casque (Headset Profile, HSP), le profil de contrôle à distance audio vidéo (Audio Video remote Control Profile, AVRCP) ou le profil de distribution vidéo de pointe (Advanced Audio Distribution Profile, A2DP).

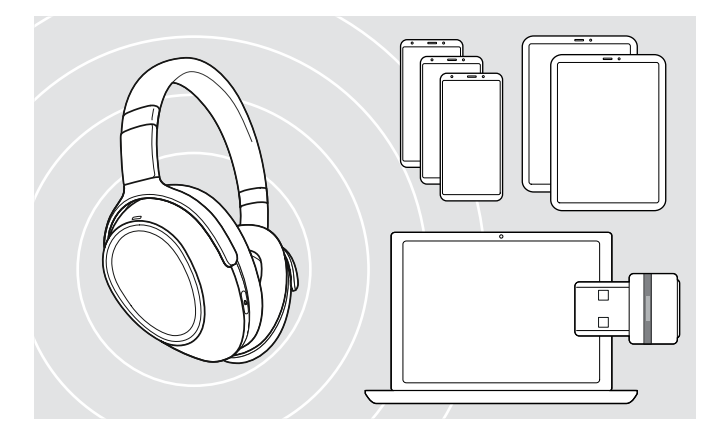

#### <span id="page-8-2"></span>Connexion du micro-casque via le dongle

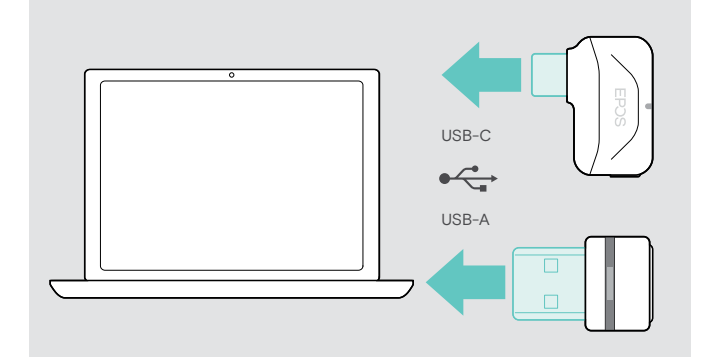

Pour transmettre des données via Bluetooth, vous devez d'abord appairer votre micro-casque à un appareil sans fil. Le dongle est déjà appairé au micro-casque.

Le micro-casque peut enregistrer jusqu'à huit appareils appairés. Si vous appairez le micro-casque à un neuvième appareil, l'appareil avec l'activité la plus ancienne dans la liste d'appairage sera remplacé. Si vous souhaitez avoir une nouvelle connexion avec cet appareil, vous devrez l'appairer à nouveau.

Le micro-casque peut être connecté à deux appareils appairés en même temps. Vous ne pouvez connecter un autre appareil qu'en déconnectant l'un des appareils déjà connectés.

Pour connecter le micro-casque sans fil à un ordinateur, utilisez le dongle BTD 800 (USB-A ou USB-C).

Le dongle et le micro-casque dans les packs sont déjà appairés.

- > Mettez le micro-casque en marche (voir page [12\)](#page-12-1).
- > Connectez le dongle au port USB de votre ordinateur.

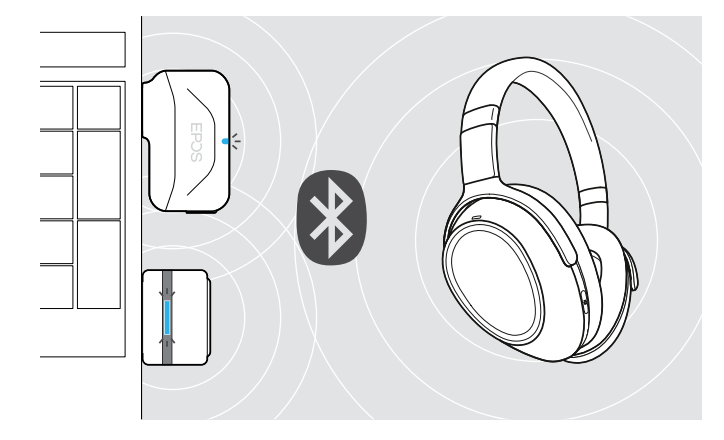

La lampe LED du dongle clignote en bleu en mode recherche et passe en bleu plus faible lorsque le dongle est connecté au micro-casque.

 $\ddot{\alpha} = \dot{\beta} + \dot{\gamma} = \dot{\beta} + \dot{\gamma} + \dot{\gamma}$ 

Si Microsoft Teams est lancé : Le dongle se connecte à Teams et s'illumine en violet au lieu de bleu.

Le dongle indique les notifications de Teams (voir page [20\)](#page-20-2).

Pour appairer manuellement le micro-casque et le dongle, activez le mode appairage des deux :

> Appuyez et maintenez enfoncé la touche Teams / appairage du micro-casque et la touche du dongle jusqu'à ce que les lampes LED clignotent alternativement en bleu et rouge. Dès que le dongle et le micro-casque sont connectés, le dongle s'illumine d'une faible lumière bleue.

#### Appairer le micro-casque à un appareil mobile via Bluetooth

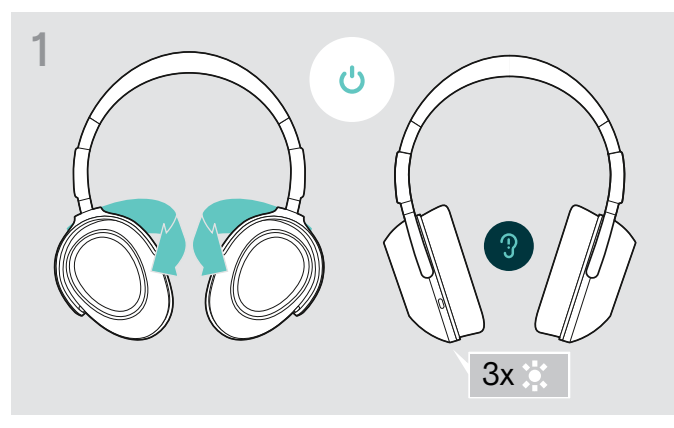

> Tournez les écouteurs pour allumer le micro-casque. > Passez en position «I» pour activer le Bluetooth.

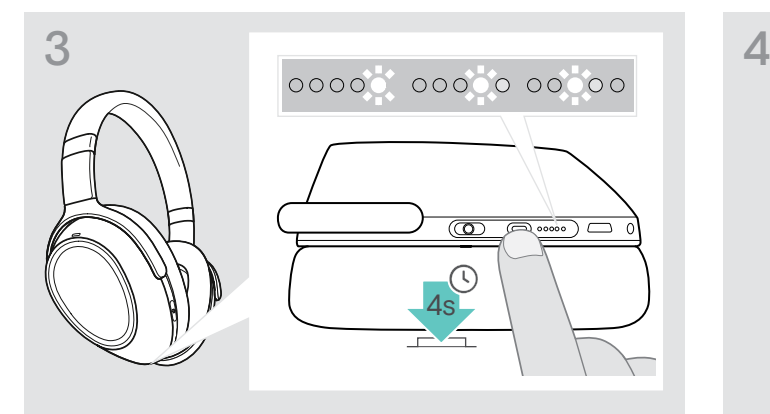

> Appuyez et maintenez enfoncé la touche Teams / appairage jusqu'à ce que les lumières LEDs s'illuminent en blanc les unes après les autres. Le micro-casque est à en mode appairage.

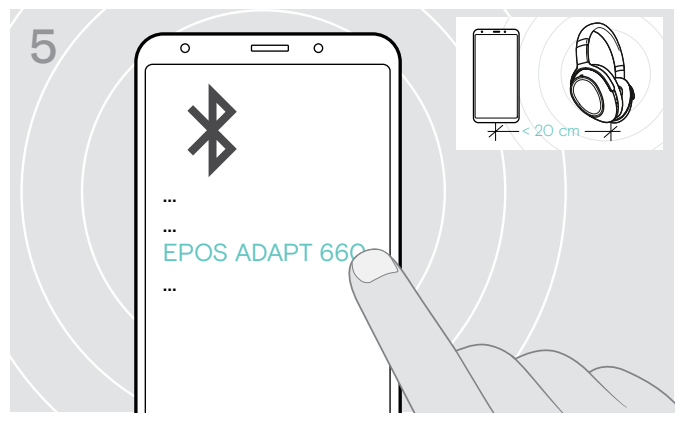

> Sélectionnez «EPOSADAPT660» pour établir la connexion Bluetooth pour le micro-casque.

> Pour annuler l'appairage : > Appuyez la touche Teams / Appairage.

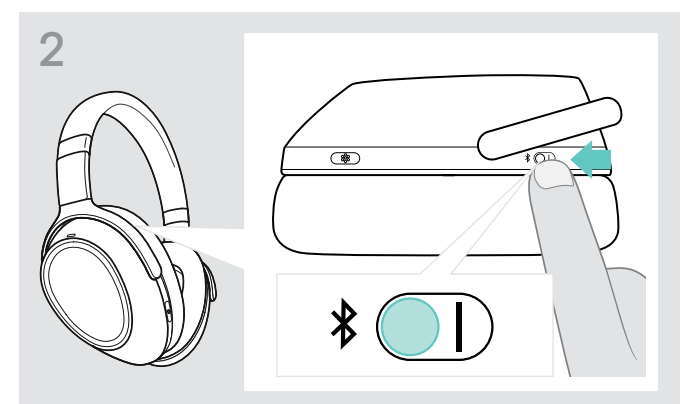

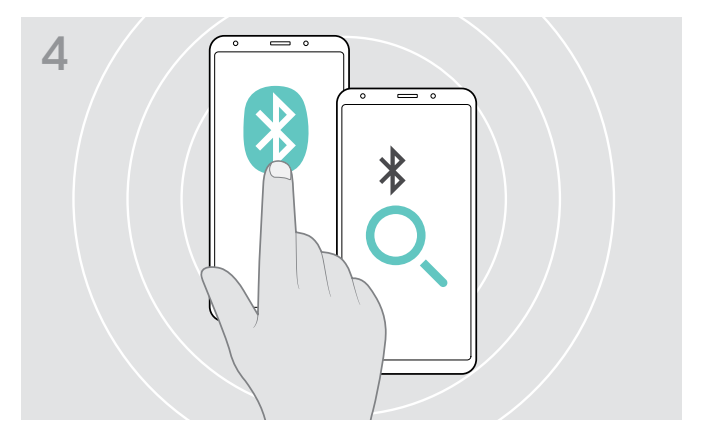

> Activez Bluetooth sur votre appareil mobile et faites une recherche d'appareils Bluetooth - voir le manuel d'instruction de votre appareil mobile.

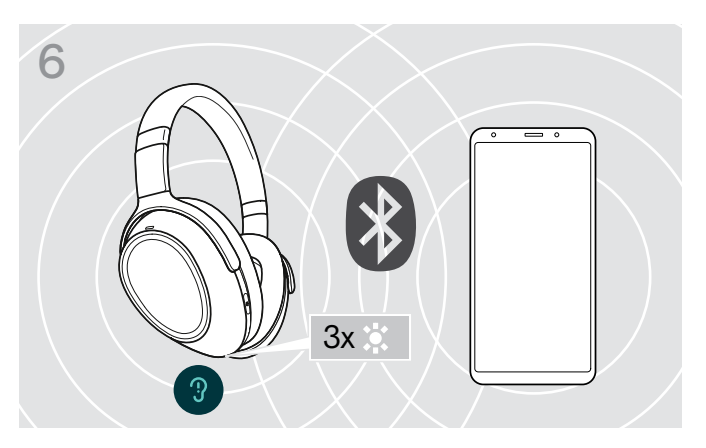

Une lampe LED s'illumine 3 fois dès que le micro-casque trouve un appareil avec lequel se connecter. Les lampes LED s'éteignent.

## <span id="page-10-0"></span>Utilisation du câble audio

Utilisez le câble audio pour la lecture audio lorsque la batterie est faible ou lorsque la transmission Bluetooth est limitée ou non autorisée. Le Bluetooth est automatiquement désactivé lorsque le câble audio est connecté au micro-casque.

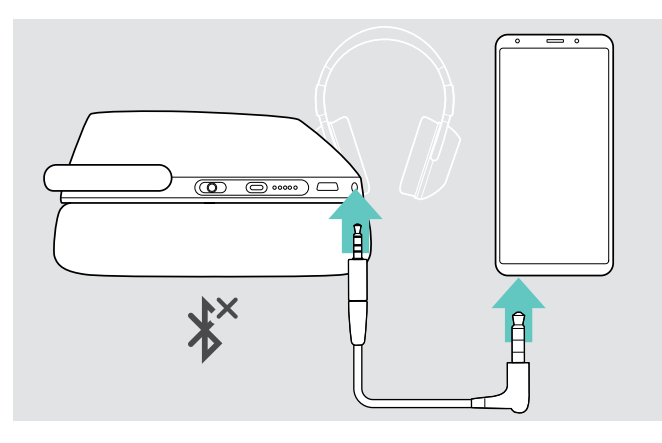

- > Insérez la petite prise jack dans la prise audio du micro-casque. Le Bluetooth est désactivé.
- > Connectez la prise jack 3,5 mm dans la sortie audio de votre appareil mobile.

Pour déconnecter le câble audio :

> Retirez la prise du micro-casque et de votre appareil mobile. Le micro-casque essaie automatiquement de se connecter à des appareils appairés Bluetooth disponibles.

Vous pouvez utiliser la réduction de bruit active (ANC) comme d'habitude (voir pag[e14](#page-14-2)).

#### Utilisation du câble USB

Utilisez le câble USB pour vos appels via softphone ou la lecture audio via USB et pour le chargement.

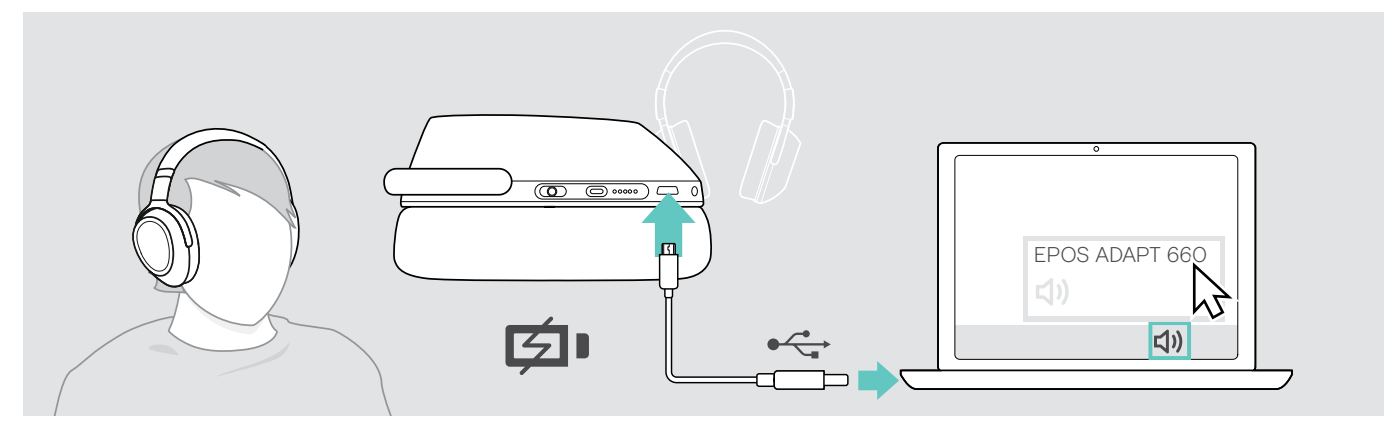

- > Connectez le câble USB fourni à la prise USB du micro-casque et à la prise USB de votre ordinateur. La batterie est en train de charger – voir page [22](#page-22-1).
- > Cliquez sur l'icône Audio sur votre PC et sélectionnez EPOS ADAPT 660.

## <span id="page-11-1"></span><span id="page-11-0"></span>Installation de l'application EPOS Connect

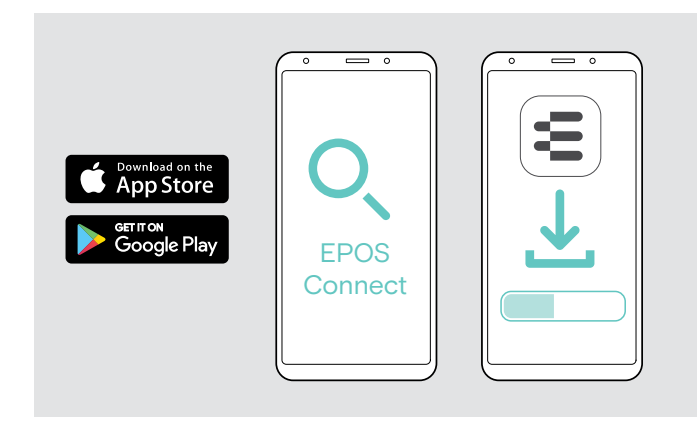

## <span id="page-11-2"></span>Installation du logiciel EPOS Connect

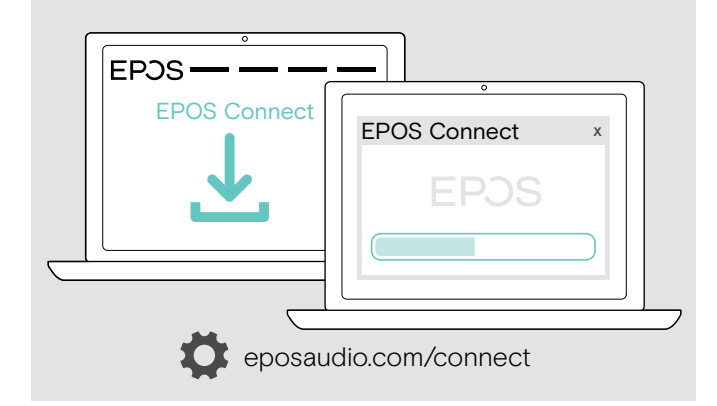

L'application gratuite EPOS Connect vous permet de configurer et de mettre à jour votre micro-casque et propose d'autres paramètres.

- > Ouvrez l'App Store ou Google Play sur votre appareil mobile.
- > Rechercher «EPOS Connect».
- > Téléchargez et installez l'application.

Le logiciel gratuit EPOS Connect vous permet de configurer et de mettre à jour votre micro-casque et vous propose des paramètres supplémentaires.

- > Téléchargez le logiciel sur eposaudio.com/connect.
- > Installez le logiciel. Vous devez avoir les droits d'administrateur sur votre ordinateur – si nécessaire, contactez votre service informatique.

Pour effectuer des appels via l'ordinateur :

> Installez un softphone (VoIP Software) ou demandez une assistance à votre administrateur.

## <span id="page-11-3"></span>Changement des paramètres audio du micro-casque – Microsoft® Windows

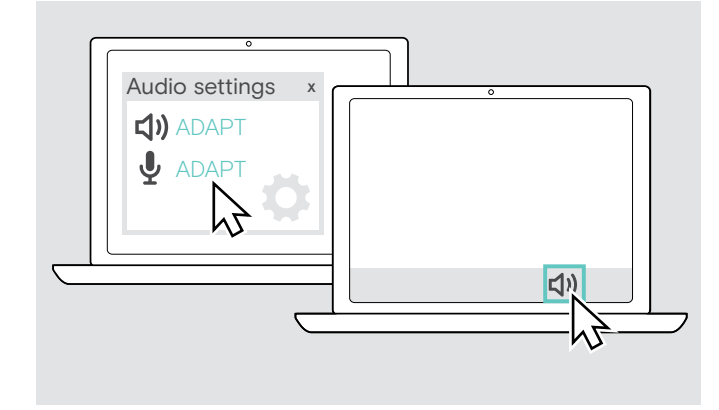

Windows modifie généralement automatiquement les paramètres audio au moment de la connexion d'un nouveau micro-casque.

Si le micro-casque est connecté mais que vous n'entendez aucun son :

- > Cliquez avec le bouton droit sur l'icône Audio.
- > Sélectionnez sous sortie le haut-parleur ADAPT 660.
- > Sélectionnez sous entrée le microphone ADAPT 660.

# <span id="page-12-0"></span>Utilisation du micro-casque

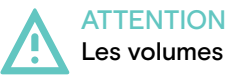

#### Les volumes trop élevés endommagent l'audition !

L'écoute à des niveaux de volume élevés pendant de longues durées peut causer des problèmes d'audition permanents.

- > Réglez le volume à un niveau bas avant de mettre le micro-casque en marche.
- > Ne vous exposez pas constamment à volumes forts.

#### <span id="page-12-1"></span>Mise en marche du micro-casque et le connecter

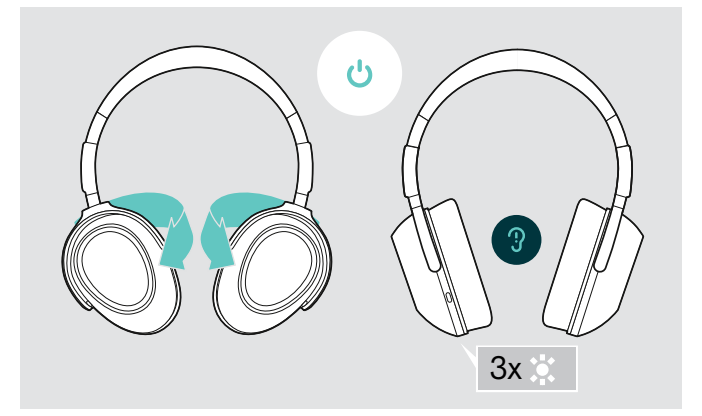

> Tournez les écouteurs pour allumer le micro-casque. Une lampe LED blanche clignote 3 fois.Le micro-casque essaie automatiquement de se connecter à des appareils appairés Bluetooth disponibles.

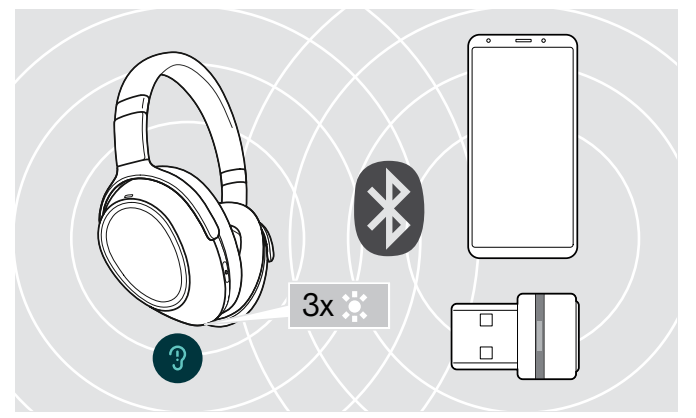

Une lampe LED blanche clignote 3 fois dès que le micro-casque trouve un appareil avec lequel se connecter. Les lampes LED s'éteignent.

#### <span id="page-12-2"></span>Activation et désactivation de Bluetooth

> Activez Bluetooth si vous souhaitez utiliser le micro-casque sans fil.

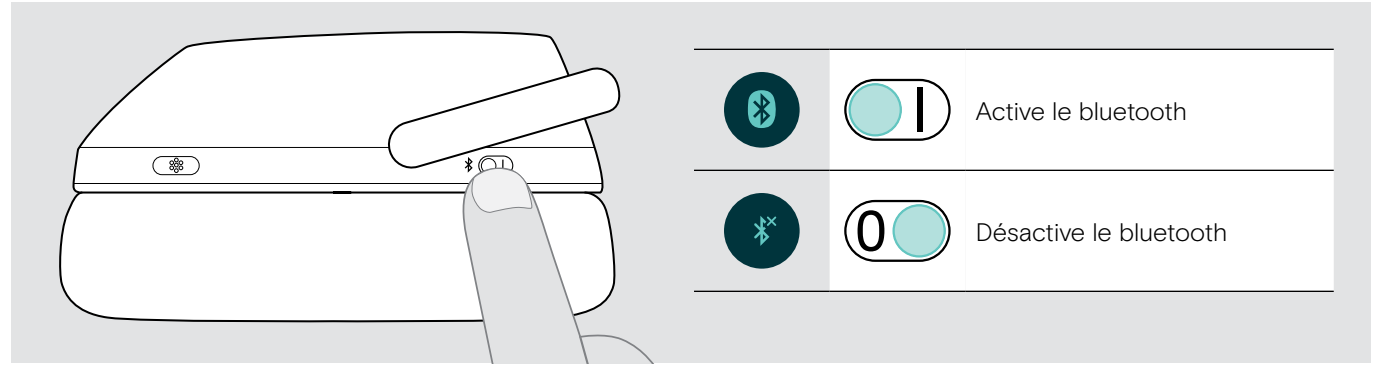

#### Éteindre le micro-casque

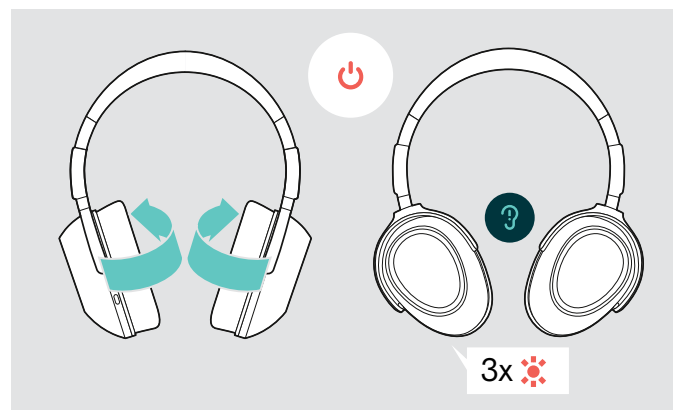

- > Tournez les écouteurs pour éteindre le micro-casque. Une lampe LED rouge clignote 3 fois. Tous les réglages du volume sont automatiquement enregistrés lorsque le micro-casque est éteint.
- > Chargez le micro-casque (voir page [22](#page-22-1)).  $O<sub>U</sub>$
- > Stockez le micro-casque (voir page [25](#page-25-1)).

#### <span id="page-13-0"></span>Réglage et port du micro-casque

Pour une bonne qualité sonore et le meilleur confort possible, ajustez le micro-casque.

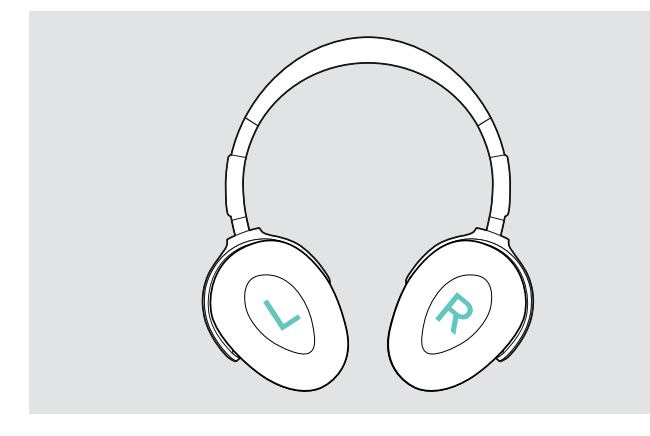

> Mettez le micro-casque de sorte que le serre-tête passe sur le dessus de votre tête et le côté avec le marquage R soit placé sur votre oreille droite.

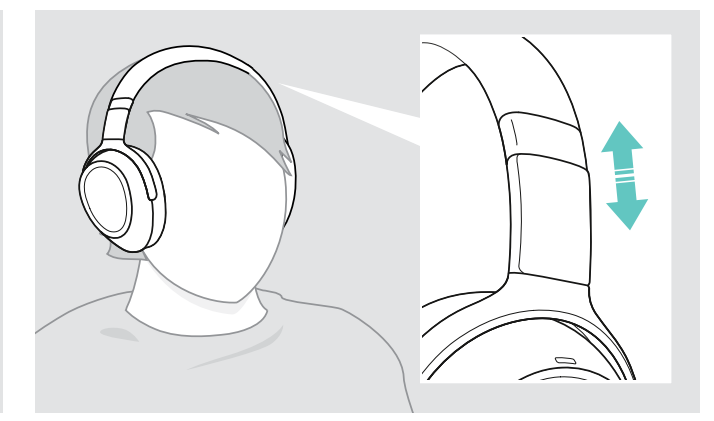

- > Ajustez le micro-casque de sorte que
	- vos oreilles sont confortablement couvertes par les coussinets d'oreille,
	- vous sentez une pression régulière, confortable autour de vos oreilles,
	- une tenue confortable du serre-tête sur la tête est assurée.

#### <span id="page-13-1"></span>Réglage du volume

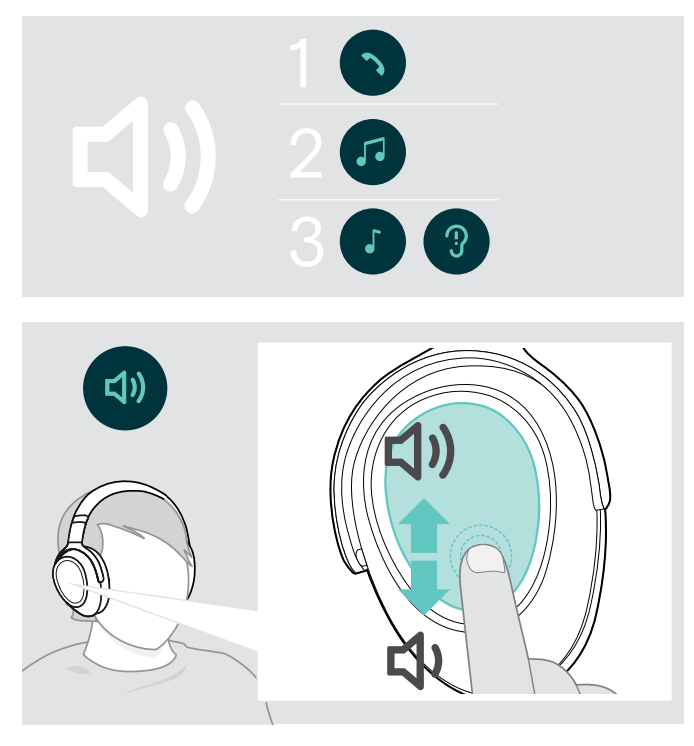

Vous pouvez ajuster trois réglages indépendants du volume pour le micro-casque :

- 1. Volume d'appel : pendant un appel en cours
- 2.Volume audio : pendant l'écoute en streaming
- 3. Volume de la sonnerie, des signaux sonores et des messages vocaux :

en mode occupé (aucun appel en cours ou streaming audio)

> Faites glisser vers le haut ou vers le bas pour augmenter ou baisser le volume. Selon la longueur du balayage, vous pouvez ajuster le volume en petites étapes (balayage court) ou en étapes plus grandes (long balayage).

Vous entendez un double bip lorsque le volume minimum ou maximum est atteint et des bips plus forts ou plus bas pour les signaux sonores et les messages vocaux.

Pour protéger votre audition lorsque vous allumez ensuite le micro-casque, le niveau de volume très élevé est réinitialisé à un niveau modéré lorsque vous éteignez le micro-casque.

Vous pouvez également ajuster le volume sur votre appareil connecté.

#### Réglage du volume du microphone du micro-casque pour les softphones

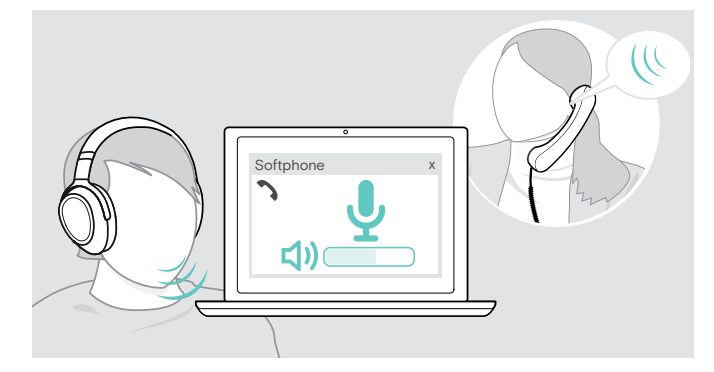

- > Lancez un appel sur votre appareil connecté à quelqu'un qui vous aidera à trouver le réglage de volume correct pour votre microphone.
- > Modifiez le volume du microphone dans votre application softphone et/ou dans votre application audio du PC.

## <span id="page-14-1"></span><span id="page-14-0"></span>Désactivation du microphone

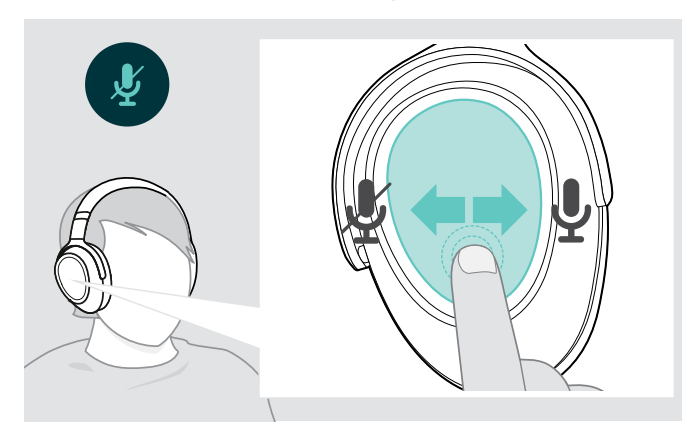

- > Faites glisser
	- en arrière pour couper le son ou
	- en avant pour rétablir le son du microphone. Vous entendez un signal sonore.

## <span id="page-14-2"></span>Utilisation de la technologie de réduction de bruit active (ANC)

Ce micro-casque permet d'atténuer le bruit ambiant à l'aide de la technologie de réduction de bruit active (ANC). Les microphones spéciaux optimisent la clarté vocale et réduisent le bruit de fond.

Lorsque l'ANC adaptatif est sélectionné, l'annulation active du bruit dépend de l'intensité du bruit ambiant. L'annulation active du bruit peut être puissante si le bruit ambiant est élevé ou faible si le bruit ambiant est faible. Vous pouvez contrôler l'ampleur de la réduction du bruit pour le mode ANC Adaptative via l'application EPOS Connect.

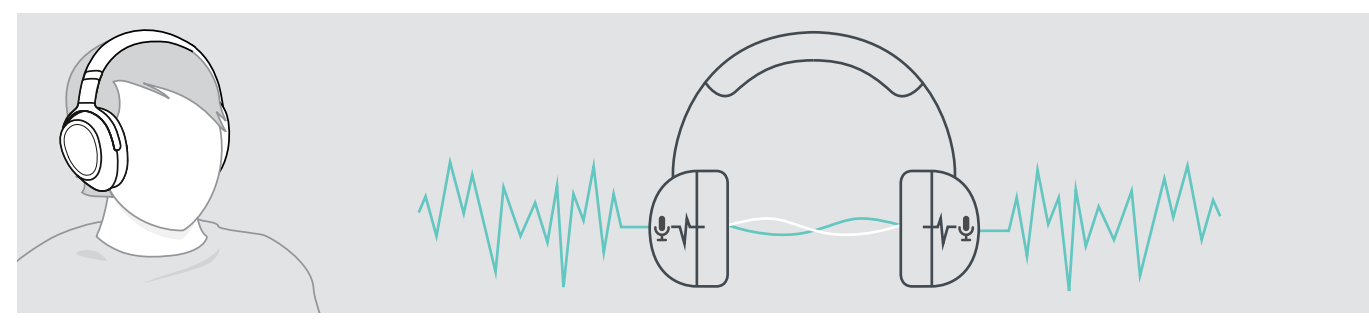

Si vous vous trouvez dans un environnement bruyant et aimeriez vous isoler du bruit, vous pouvez utiliser le micro-casque, déconnecté de tout appareil, et bénéficier simplement de la technologie ANC. Vous pouvez activer l'ANC si la batterie est suffisamment chargée et si le casque est allumé.

#### Utile à savoir au sujet de la technologie ANC

- Les bruits uniformes continus, tel que le bruit de moteur ou de ventilateur, sont supprimés
- Le bruit provenant de personnes qui parlent ou bruits de hautes fréquence est réduit
- En cas de léger bruit dans des environnements très silencieux : Désactiver ANC.
- En cas de sifflement inhabituel ou de bips sonores : Retirez le micro-casque et mettez-le à nouveau et vérifiez l'ajustement des écouteurs.

<span id="page-15-0"></span>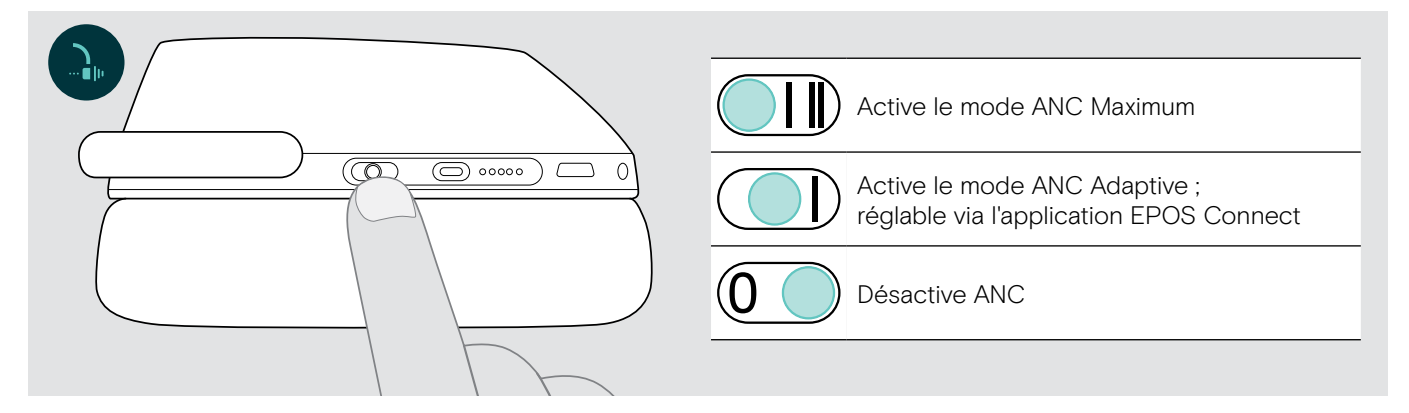

#### Réglage de l'ANC adaptatif

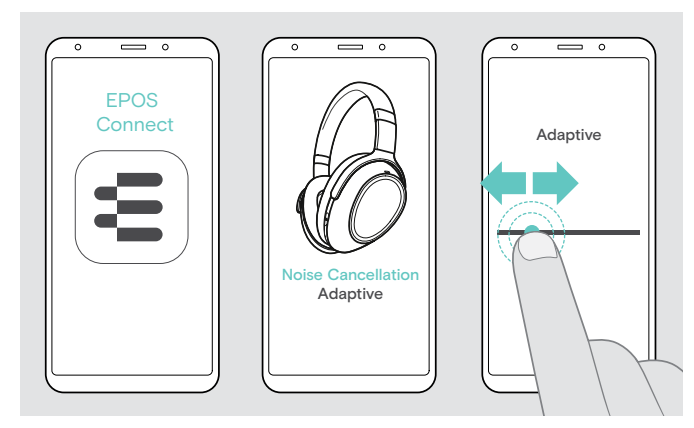

L'application EPOS Connect vous permet de sélectionner différents modes ANC qui offrent les paramètres optimaux en fonction de l'application et de la situation.

Par exemple, les bruits de basses fréquences peuvent être supprimés, le bruit du vent peut être minimisé et une éventuelle sensation de pression dans les oreilles peut être évitée.

- > Démarrez l'application EPOS Connect.
- > Activez Réduction de bruit.
- > Modifiez l'intensité de la réduction de bruit.

## <span id="page-15-1"></span>Activation et désactivation de TalkThrough

TalkThrough vous permet de communiquer avec vos collègues sans avoir à retirer le micro-casque, même lorsque l'ANC est activé. La lecture audio sera interrompue ou le son sera coupé.

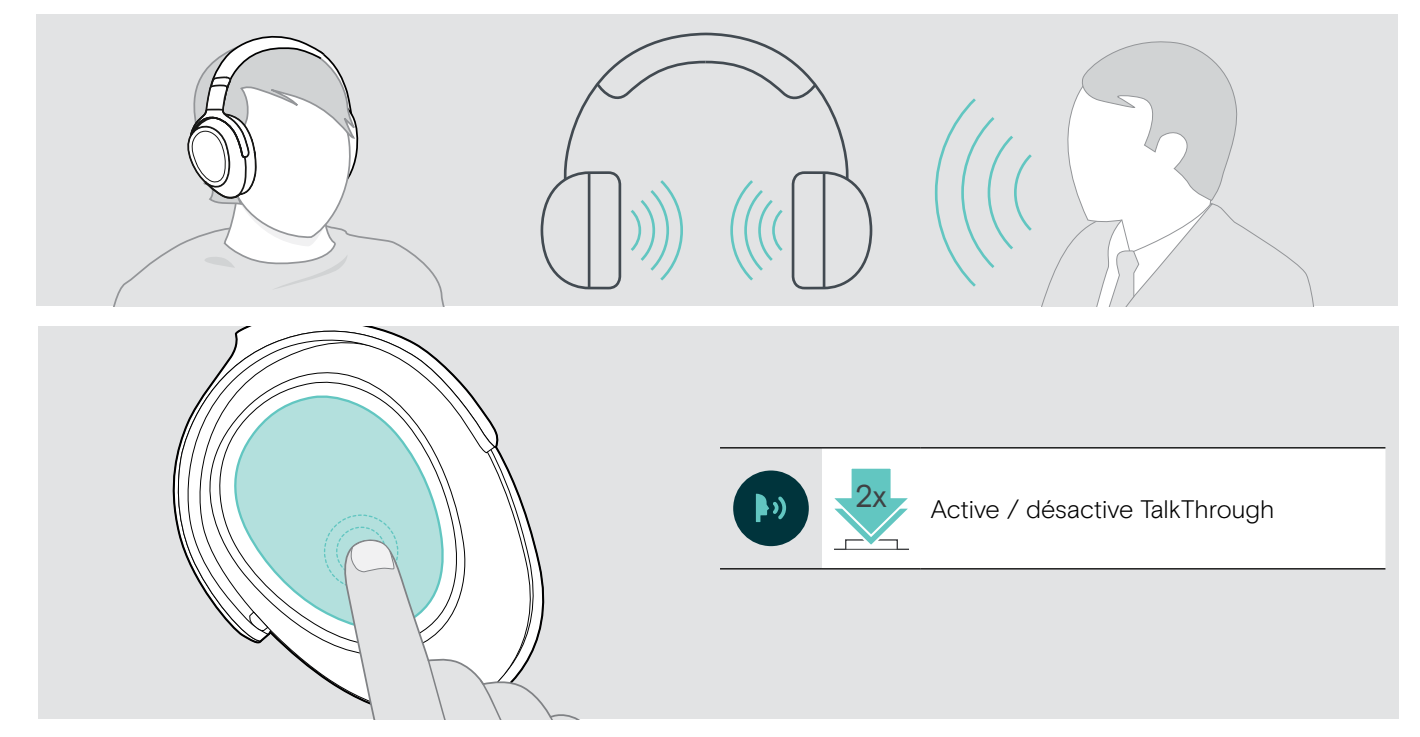

# <span id="page-16-0"></span>Passer des appels avec le micro-casque

La disponibilité des fonctionnalités suivantes dépend de l'appareil connecté.

### <span id="page-16-3"></span>Passer un appel

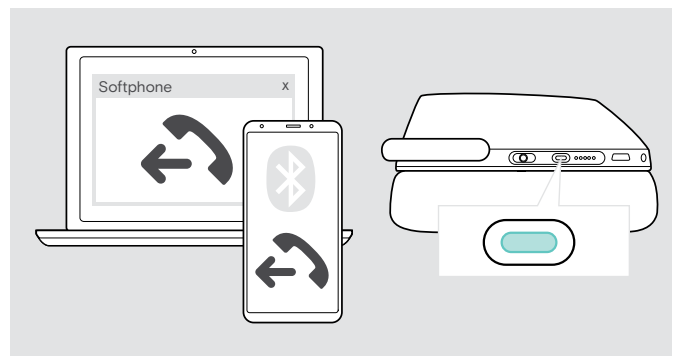

- > Lancez l'appel sur votre appareil connecté.
	- OU
- > Appuyez sur la touche Teams / Appairage pour lancer un appel via votre softphone.

Si votre appel n'est pas automatiquement transféré vers le micro-casque :

> Recherchez cette fonction dans le manuel d'instructions de votre appareil connecté.

## <span id="page-16-1"></span>Accepter / rejeter / mettre fin à un appel

Lorsque vous recevez un appel, vous entendez une sonnerie et la lampe LED clignote en bleu.

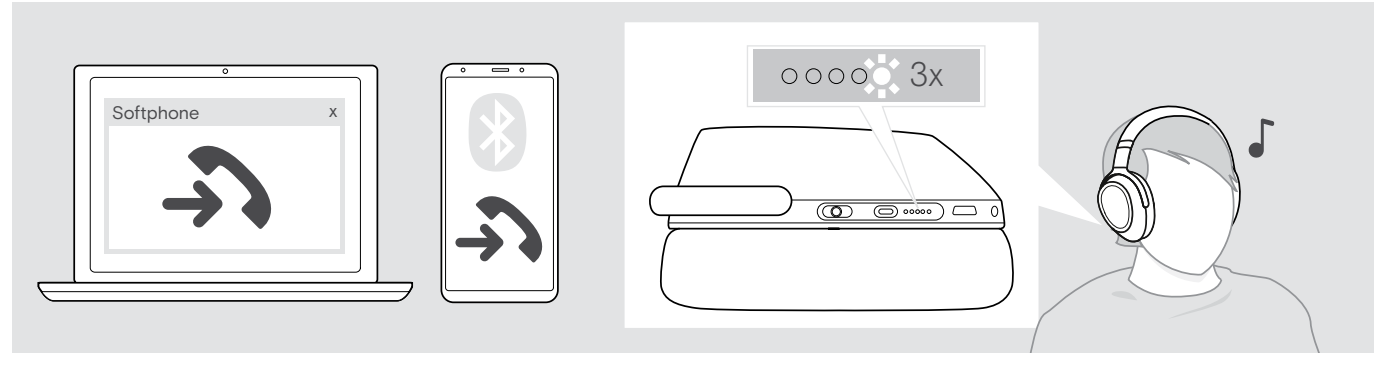

<span id="page-16-2"></span>Accepter / mettre un appel en attente

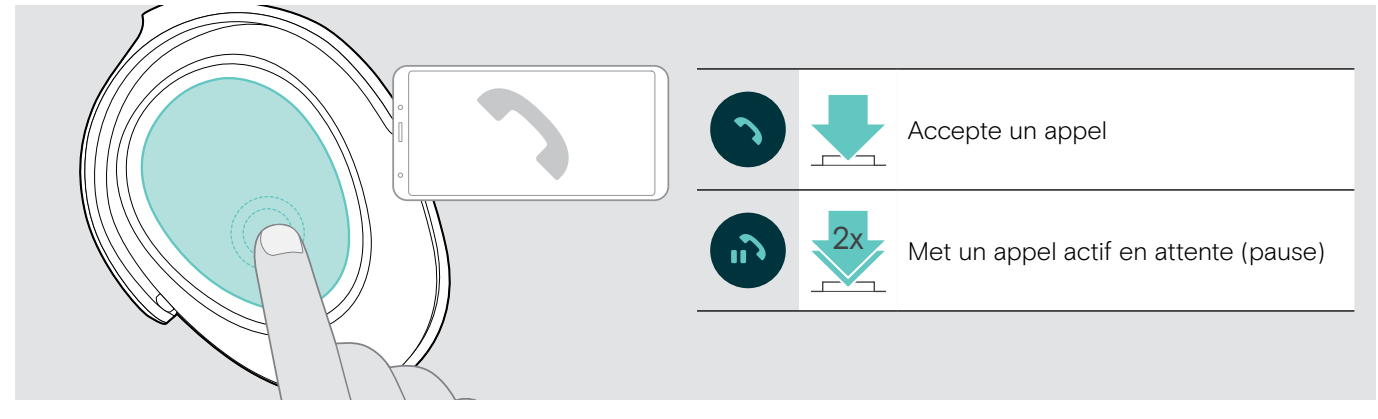

Si Smart Pause est activé (voir page [23\)](#page-23-2) :

> Soulevez le micro-casque du bureau et mettez-le. Le capteur enregistre le mouvement et l'appel entrant est accepté.

> Posez le micro-casque.

L'appel est mis en attente.

> Remettez le micro-casque pour reprendre l'appel.

#### <span id="page-17-1"></span><span id="page-17-0"></span>Rejeter / mettre fin à un appel

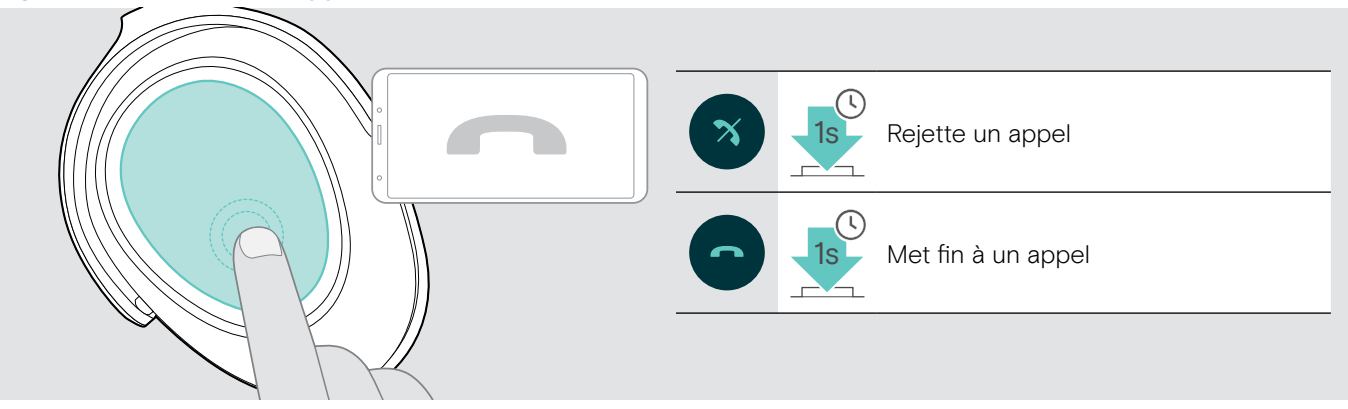

## <span id="page-17-2"></span>Recomposition

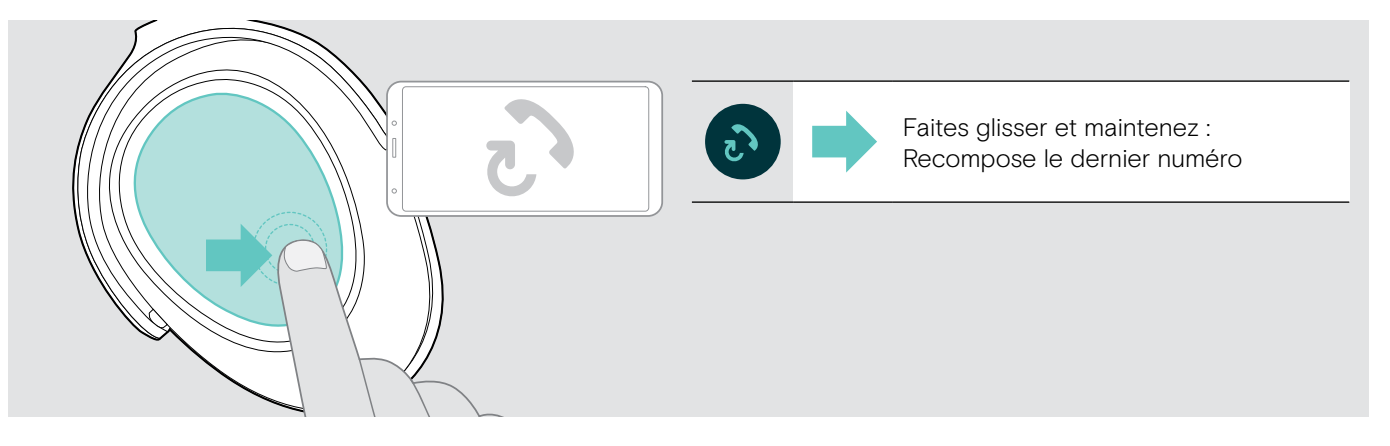

## <span id="page-18-1"></span><span id="page-18-0"></span>Utilisation de l'assistant vocal / Alexa / numérotation vocale

Le dernier appareil Bluetooth connecté sera utilisé pour l'assistant vocal ou la numérotation vocale. Pour Microsoft Cortana : voir page [20](#page-20-3).

Avant de pouvoir utiliser Amazon Alexa un tant qu'assistant vocal, vous devez ajouter le micro-casque à l'application Amazon Alexa – voir ci-dessous.

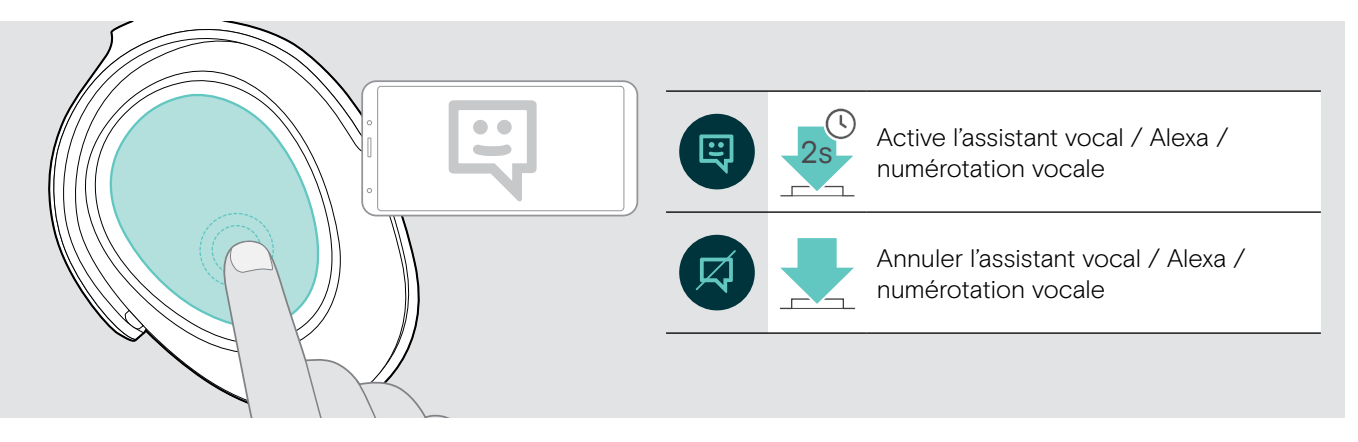

Ĭ

#### Connexion du micro-casque à Amazon Alexa

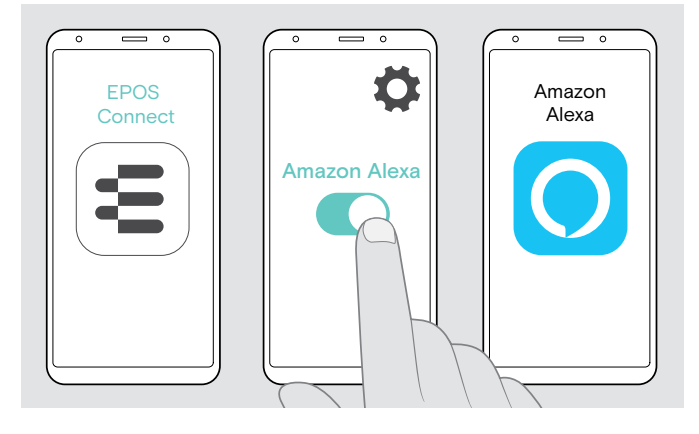

- > Démarrez l'application EPOS Connect sur votre appareil mobile.
- > Ouvrez les paramètres et activez Amazon Alexa pour votre micro-casque ADAPT 660.
- > Lancez l'application Amazon Alexa et sélectionnez Ajouter un appareil.
- > Sélectionnez ADAPT 660 dans la liste des appareils trouvés pour connecter le micro-casque à Alexa.

Vous verrez des notifications à l'écran pour vous guider à travers les paramètres.

## <span id="page-19-0"></span>Gestion d'appels multiples

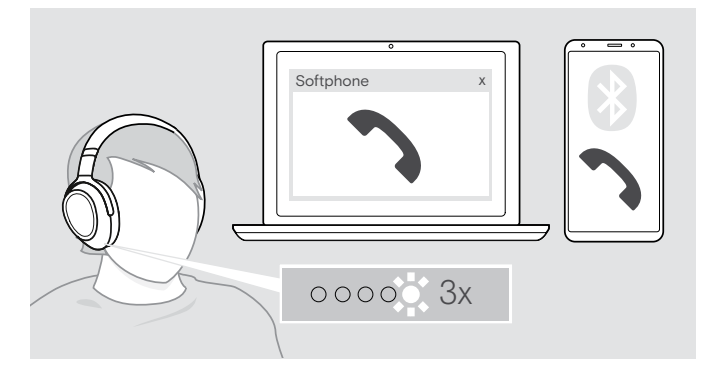

#### <span id="page-19-1"></span>Accepter / rejeter un second appel

Vous pouvez utiliser votre micro-casque avec un maximum de deux appareils Bluetooth connectés en même temps.

Deux appels peuvent être gérés simultanément.

Si vous recevez un appel alors que vous avez déjà un appel en cours, vous entendrez une tonalité.

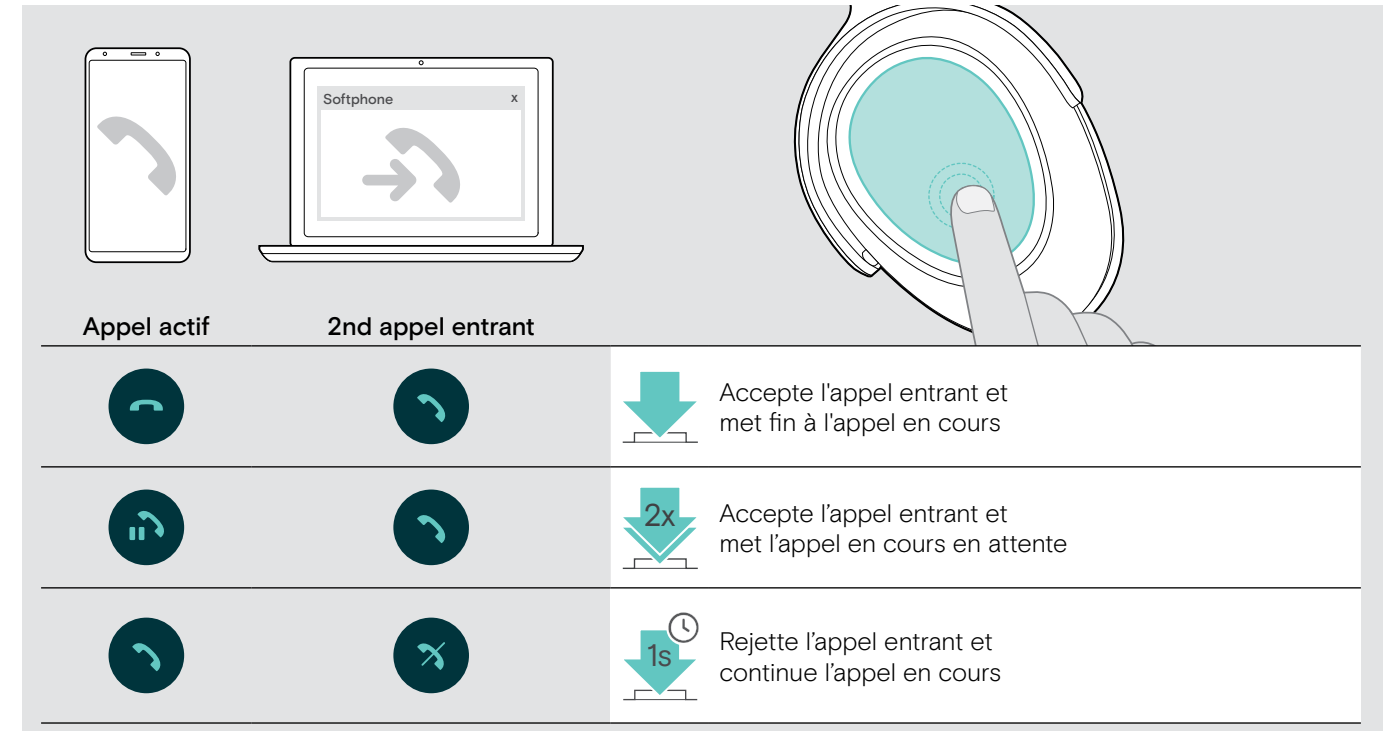

#### <span id="page-19-2"></span>Basculer entre appels / mettre fin à l'appel en cours

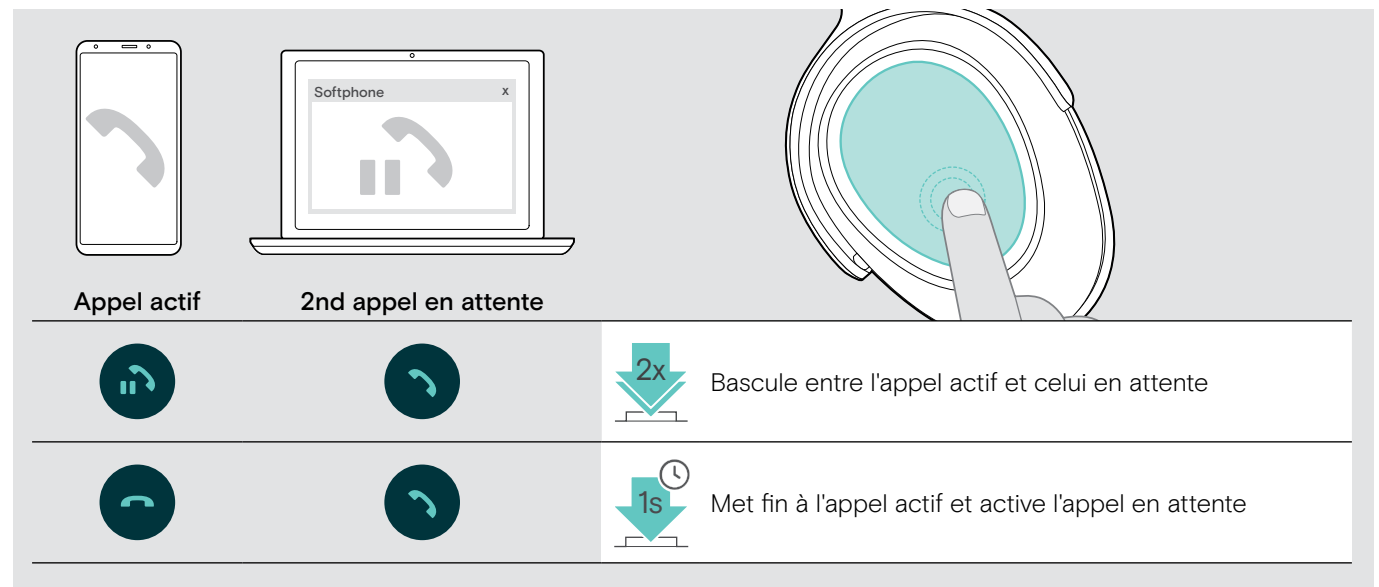

# <span id="page-20-2"></span><span id="page-20-0"></span>Utilisation du micro-casque et dongle avec Microsoft® Teams / Cortana

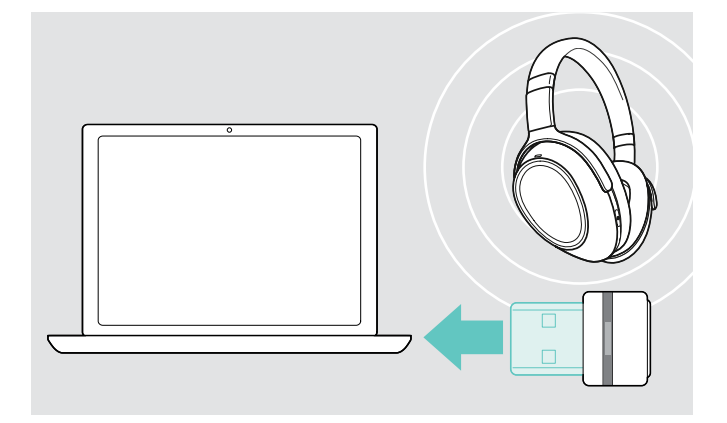

Pour utiliser Microsoft Teams et Cortana avec le micro-casque :

> Branchez le dongle dans le port USB de votre ordinateur – voir page [8](#page-8-2).

Si Microsoft Teams est déjà en cours d'exécution, la lampe LED bleue passe automatiquement au violet.

## <span id="page-20-1"></span>Lancement de Microsoft® Teams et vérification des notifications

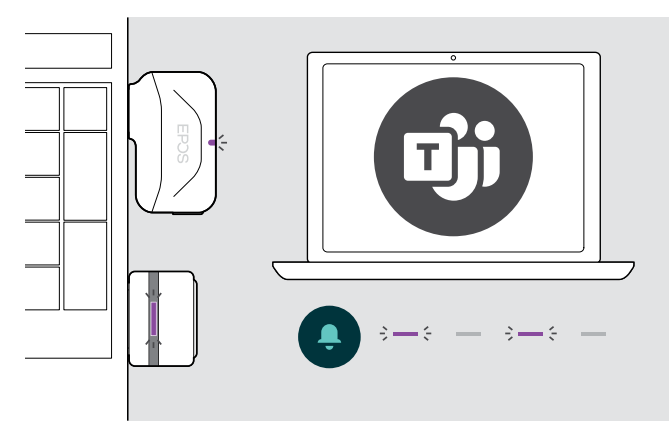

> Démarrez Microsoft Teams sur votre ordinateur. Le dongle se connecte à Microsoft Teams et la lampe LED bleue vire au violet.

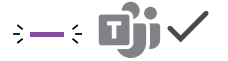

La lampe LED violet clignote pour indiquer :

- Notification de réunion
- Notification de messagerie vocale
- Notification d'appel manqué

Pour vérifier ces notifications sur votre écran :

> Appuyez sur la touche décrocher / raccrocher. 3x

#### <span id="page-20-3"></span>Activation et utilisation de Microsoft® Cortana

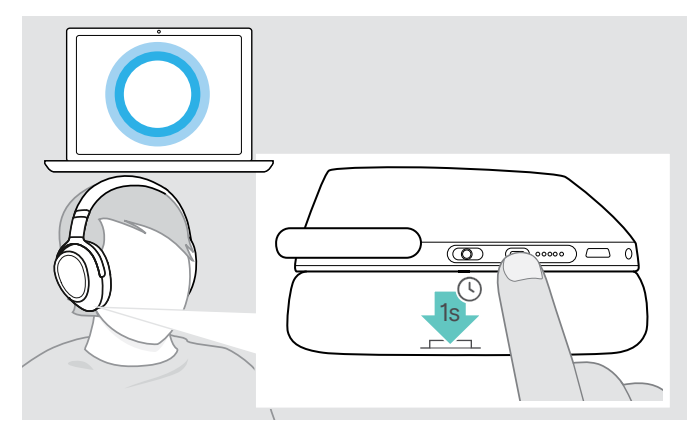

Vous pouvez activer et utiliser Cortana – l'assistant numérique personnel de Microsoft doté de la technologie de commande vocale – avec le micro-casque.

> Appuyez la touche Teams / Appairage La lampe LED violette du Dongle clignote tout en activant Cortana.

 $3 - 3 - 3 - 3 = 2$ 

La lampe LED violette s'allume et Cortana est disponible.  $\frac{1}{2}$  =  $\frac{1}{2}$ 

# <span id="page-21-1"></span><span id="page-21-0"></span>Écouter des programmes audio à l'aide du micro-casque

Vous pouvez écouter des programmes audio grâce à un appareil connecté. La disponibilité des fonctionnalités suivantes dépend de l'appareil connecté.

> Écoutez un programme audio sur votre appareil connecté Bluetooth. La lampe LED du dongle s'éclaire en bleu.

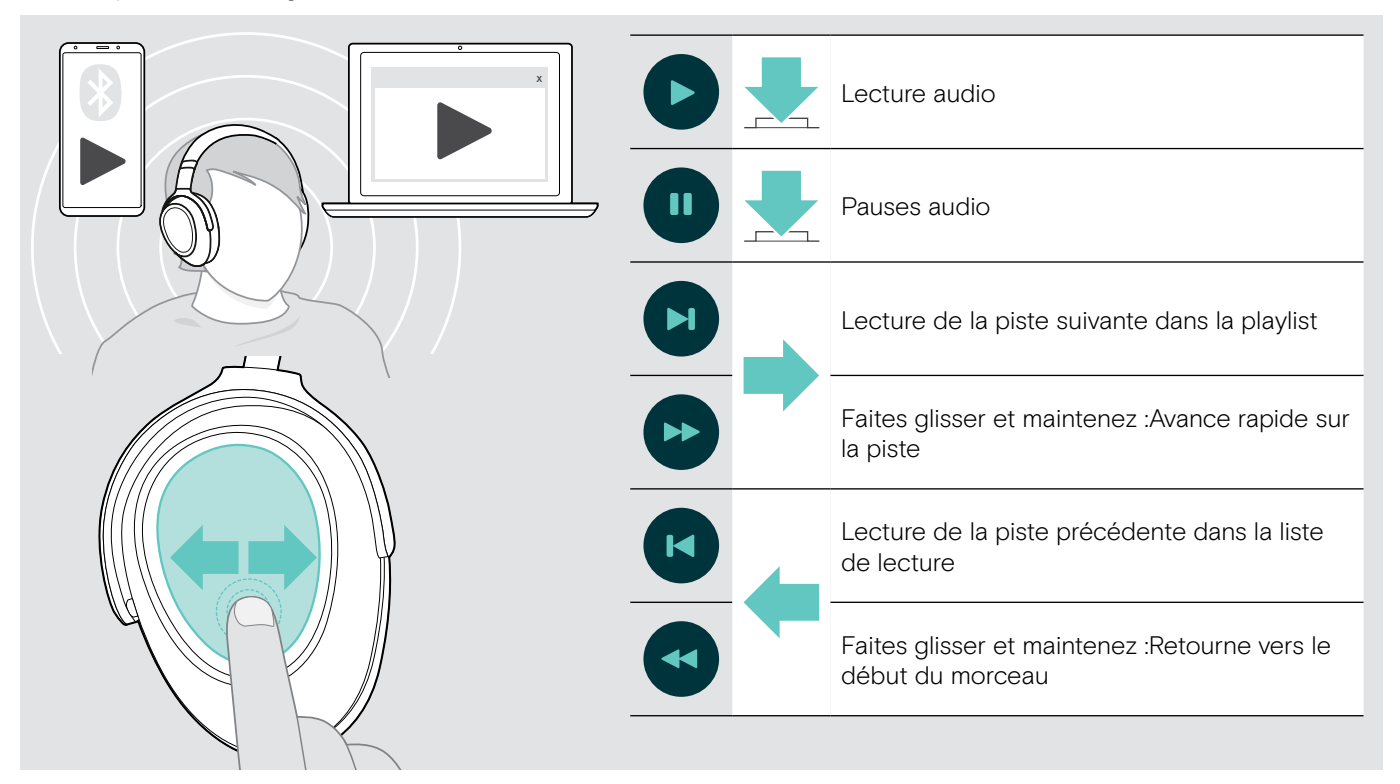

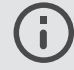

n

Si vous recevez et acceptez un appel, la lecture audio est mise en pause et redémarre après l'appel – si l'appareil connecté est compatible.

Si Smart Pause est activé (voir page [23\)](#page-23-2) :

> Retirez le micro-casque pour mettre en pause la lecture audio.

> Remettez le micro-casque pour continuer la lecture audio.

# <span id="page-22-0"></span>Fonctions additionnelles

#### <span id="page-22-1"></span>Chargement de la batterie du micro-casque

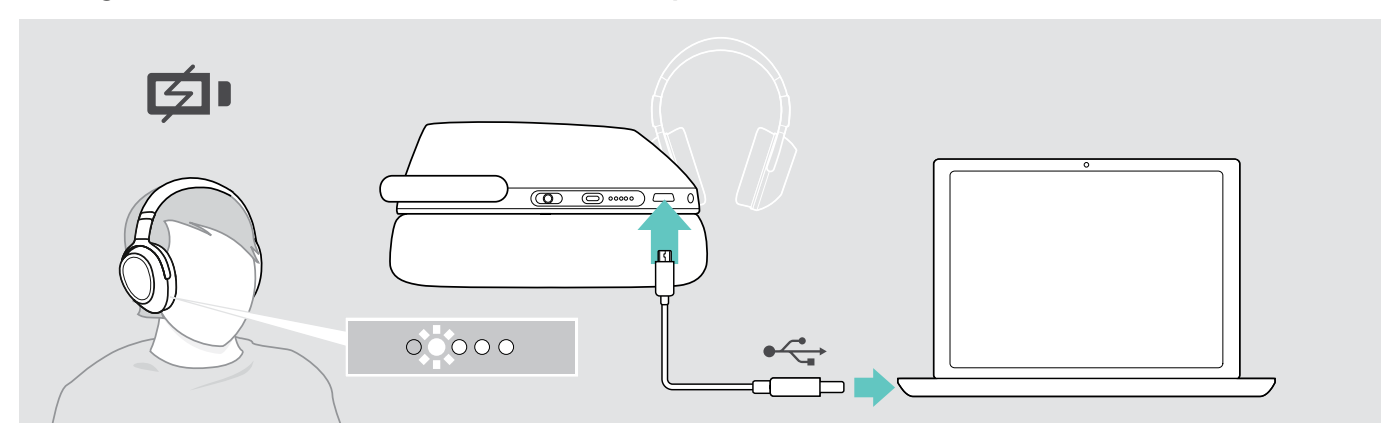

> Connectez le câble USB fourni à la prise USB du micro-casque et à la prise USB de votre ordinateur. La batterie est en cours de chargement. Les lampes LED s'allument en fonction de l'état de la batterie du micro-casque et s'éteignent lorsque la batterie est entièrement chargée.

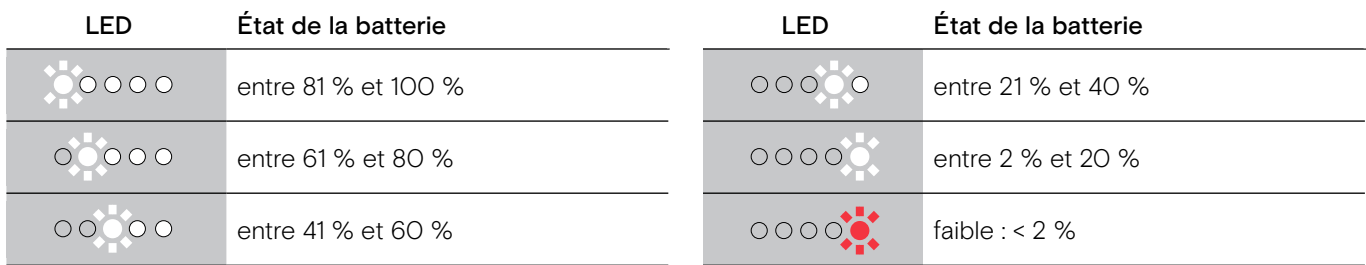

Pour mettre fin au chargement :

> Déconnectez le câble USB du micro-casque.

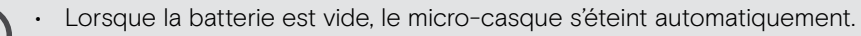

• Éteignez le micro-casque pour une recharge plus rapide.

## <span id="page-23-1"></span><span id="page-23-0"></span>Verification de l'autonomie restante de la batterie

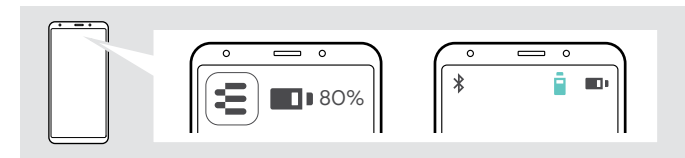

L'autonomie restante de la batterie est affichée dans l'application EPOS Connect

Certains appareils mobiles indiquent l'état de la batterie du micro-casque.

Vous pouvez récupérer les informations sur l'autonomie restante de la batterie n'importe quand sauf lorsque vous passez un appel :

> Appuyez et maintenez le doigt sur le pavé tactile jusqu'à ce qu'un message vocal soit annoncé.

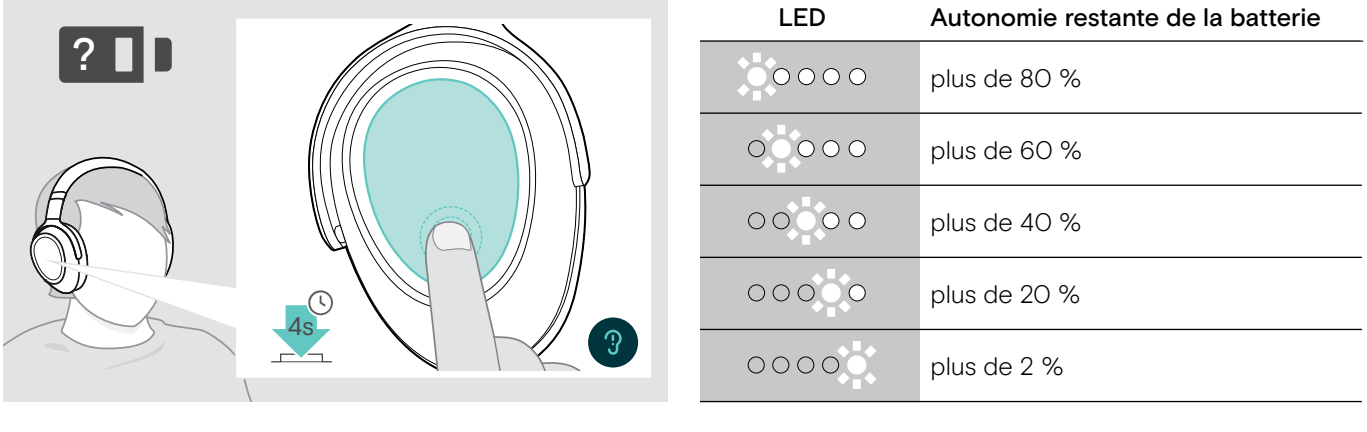

Lorsque le niveau de charge de la batterie descend en dessous de 2%, la LED clignote en rouge et le message suivant est annoncé plusieurs fois « Rechargez le micro-casque ».

## <span id="page-23-2"></span>Activation / désactivation de la fonction Smart Pause

Le casque est équipé d'un capteur de mouvement qui détecte la mise en position de repos ou hors de position de repos du micro-casque. Par défaut, Smart Pause est inactif.

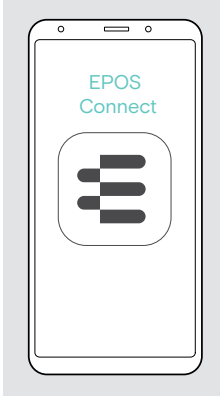

 $0000$ 

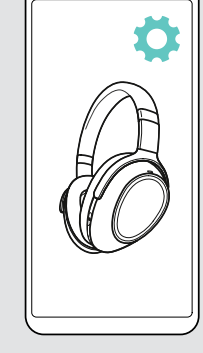

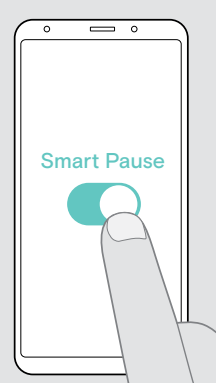

Vous pouvez utiliser les fonctions suivantes :

- La lecture audio s'arrête lorsque vous retirez le micro-casque et continue lorsque vous remettez le micro-casque.
- Un appel est accepté lorsque vous mettez le micro-casque
- Un appel est mis en attente lorsque vous retirez le casque au cours d'un appel et est repris lorsque vous le mettez à nouveau.
- > Démarrez l'application EPOS Connect.
- > Accédez à Paramètres.
- > Activer ou désactiver Smart Pause.

## <span id="page-24-0"></span>Changement des effets sonores

Pour améliorer la qualité de vos programmes audio en fonction du genre ou de la catégorie, vous pouvez utiliser ces fonctions.

ź

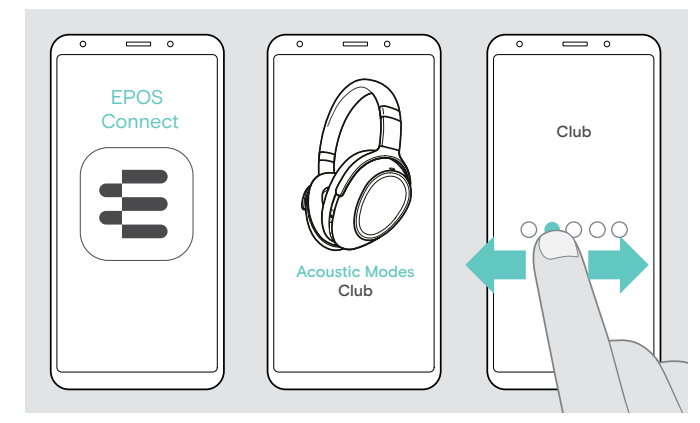

Les effets sonores sont automatiquement activés lorsque le micro-casque et l'appareil mobile sont connectés via Bluetooth ou via le câble USB.

$$
\ast \leftarrow
$$

Pour modifier l'effet sonore :

- > Démarrez l'application EPOS Connect.
- > Ouvrez les modes Acoustic modes.
- > Balayez vers votre mode voir tableau ci-dessous.
- > Retournez à l'écran d'accueil pour enregistrer le paramètre dans l'application et pour le micro-casque.

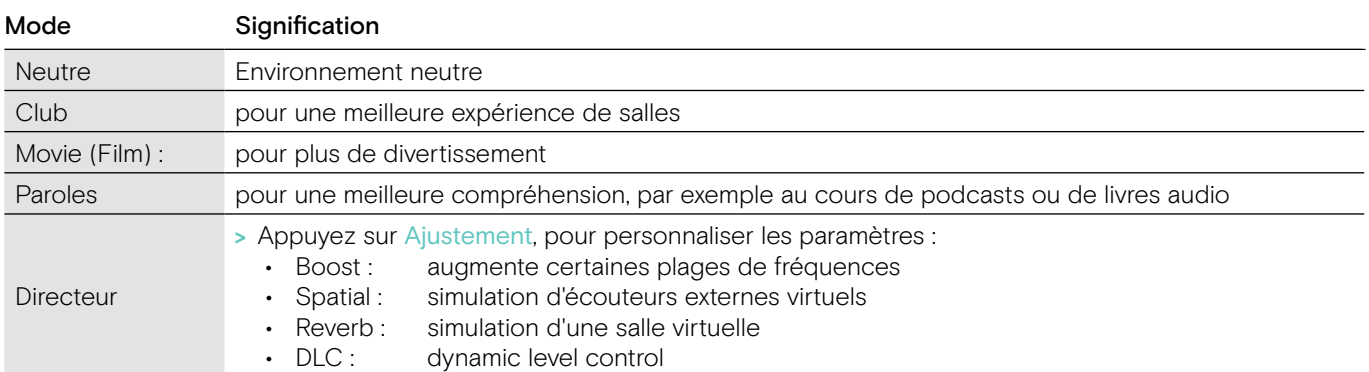

## Activation / désactivation de Call Enhancement

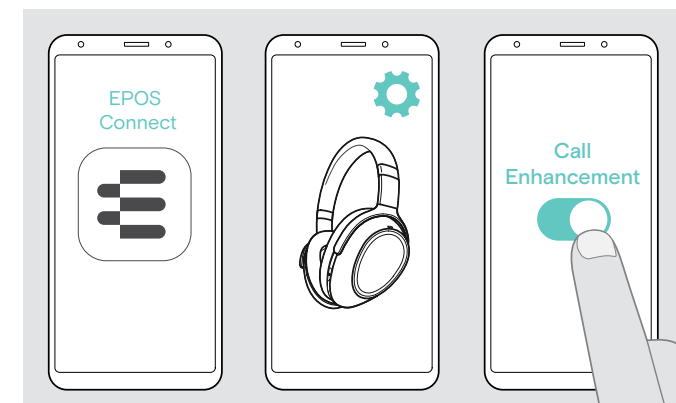

Cette fonction reproduit la voix de la personne à qui vous parlez si naturellement que vous avez l'impression que cette personne est dans la même pièce et non pas à l'autre bout de la ligne.

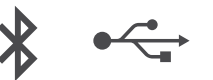

- > Démarrez l'application EPOS Connect.
- > Accédez à Paramètres.
- > Activez ou désactivez Call Enhancement.

## Réglage de la tonalité latérale

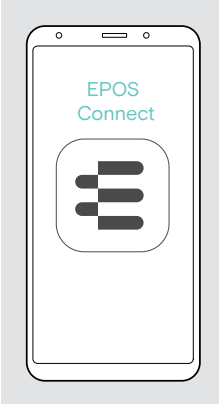

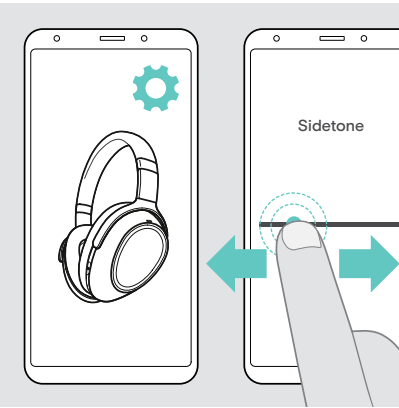

La tonalité latérale est le retour audible de votre propre voix au cours d'un appel téléphonique.

$$
\ast \leftarrow
$$

- > Démarrez l'application EPOS Connect.
- > Accédez à Paramètres.
- > Déplacez le curseur vers la puissance souhaitée pour la tonalité latérale.

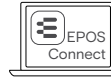

Vous pouvez également modifier ces paramètres via EPOS Connect.

## <span id="page-25-2"></span><span id="page-25-0"></span>Activation / désactivation des messages vocaux, signaux sonores et changement de la langue

Vous pouvez modifier les messages vocaux, les signaux sonores et la langue via l'application de EPOS Connect.

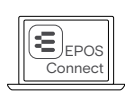

Vous pouvez également modifier ces paramètres via EPOS Connect.

#### Activation / désactivation des messages vocaux et signaux sonores

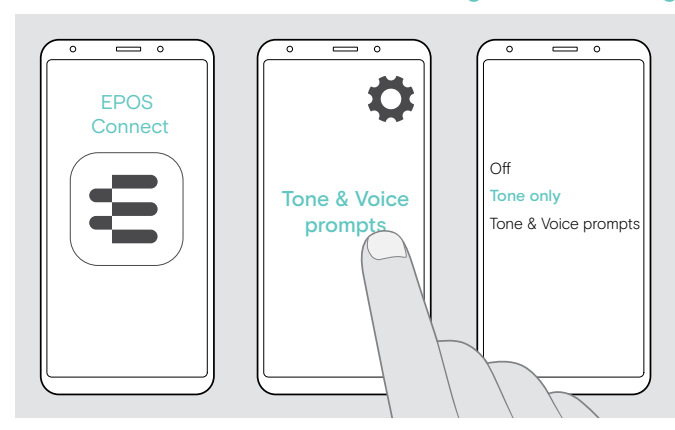

#### Changer la langue des messages vocaux

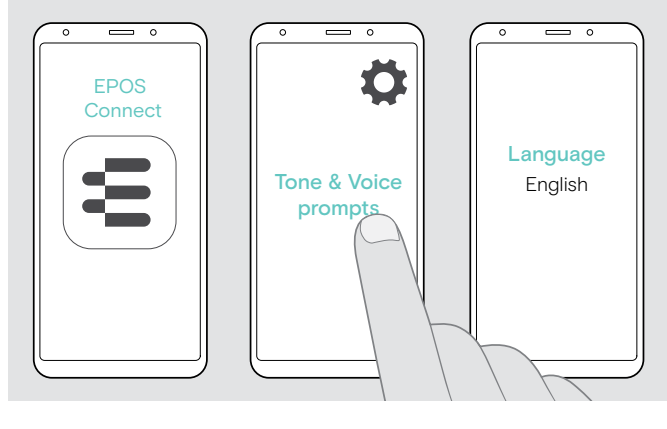

- > Démarrez l'application EPOS Connect.
- > Accédez à Paramètres.
- > Appuyez sur Signaux sonores et messages vocaux.
- > Appuyez sur :
- Off

désactive les effets sonores et les messages vocaux (quelques exceptions, par exemple, la batterie rechargeable est vide)

- Signaux sonores uniquement désactive les messages vocaux
- Signaux sonores et messages vocaux active les signaux sonores et les messages vocaux

Par défaut, les messages vocaux sont activés en anglais.

- > Démarrez l'application EPOS Connect.
- > Accédez à Paramètres.
- > Appuyez sur Signaux sonores et messages vocaux.
- > Appuyez sur Langue des messages vocaux et choisissez la langue correspondante dans la liste.

#### <span id="page-25-1"></span>Reconnexion / déconnexion de Bluetooth via le dongle

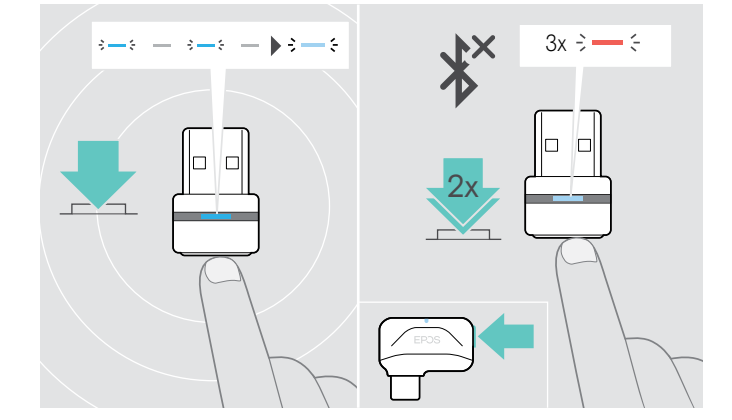

#### Reconnexion de Bluetooth

> Appuyez sur le bouton du dongle. Le dongle clignote en bleu et s'illumine en bleu clair.

#### Déconnexion bluetooth

> Appuyez deux fois sur le bouton du dongle. Bluetooth sera déconnecté. La lampe LED clignote 3 fois en rouge.

## <span id="page-26-0"></span>Si vous quittez la portée du Bluetooth

La portée entre le micro-casque et l'appareil Bluetooth dépend de l'appareil. La portée de transmission dépend largement des conditions environnementales comme l'épaisseur des murs, la composition des murs etc. Sans obstacles, la portée de la plupart des appareils Bluetooth atteint 25 mètres.

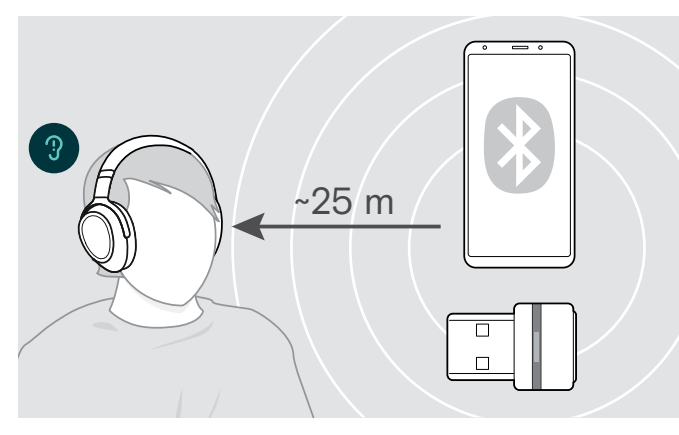

Si la qualité audio se détériore par exemple lors d'un appel ou si la connexion est totalement coupée :

> Entrez à nouveau la portée radio de l'appareil Bluetooth.

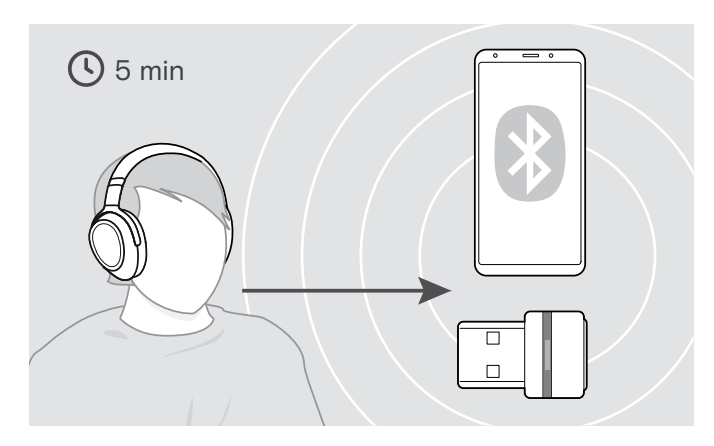

Si vous entrez à nouveau dans la portée de transmission Bluetooth dans les 5 minutes, la connexion est rétablie.

Après plus de 5 minutes, rétablissez manuellement la connexion :

> Éteignez, puis rallumez le micro-casque.

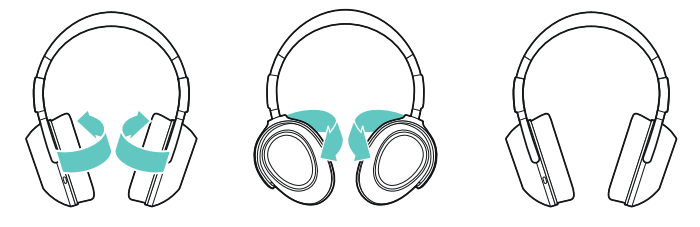

#### Stockage et transport du micro-casque

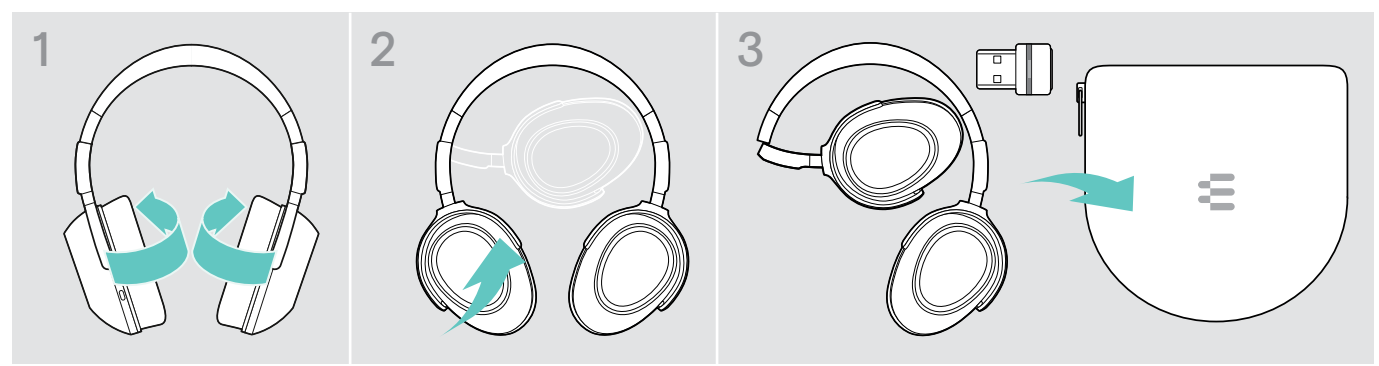

Pour éviter les entailles ou les rayures sur le micro-casque :

- > Pliez les écouteurs vers l'intérieur vers le serre-tête.
- > Stockez le micro-casque dans le boîtier lorsqu'il n'est pas utilisé ou lors du transport. Gardez-le dans un environnement propre et sec.

Si vous n'utilisez pas le micro-casque pendant de longues durées :

> Chargez la batterie rechargeable intégrée tous les 3 mois pendant environ 1 heure.

# <span id="page-27-0"></span>Entretien des produits et mise à jour du firmware

#### Nettoyer les produits

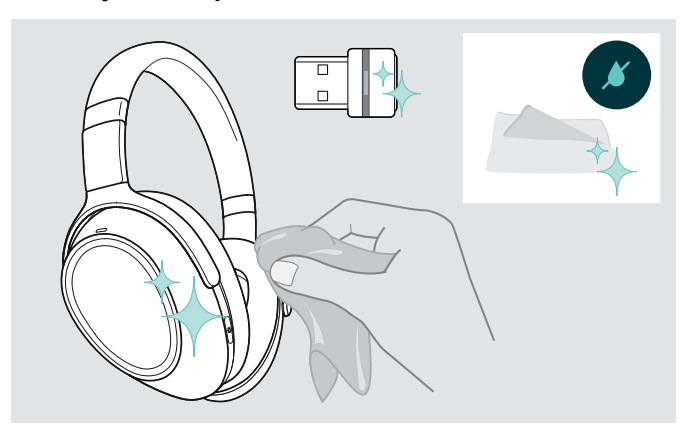

#### **ATTENTION**

#### Les liquides peuvent endommager les composants électroniques du produit !

Des liquides entrant dans le boîtier de l'appareil peuvent causer un court-circuit et endommager les composants électroniques.

- > Gardez tous les liquides éloignés du produit.
- > Ne pas utiliser des agents ou solvants nettoyants.
- > Utilisez uniquement un linge sec pour nettoyer le produit.

#### Remplacer les coussinets d'oreille

Pour des raisons d'hygiène, vous devez remplacer les coussinets d'oreille de temps en temps. Des coussinets d'oreille de rechange sont disponibles auprès de votre partenaire EPOS.

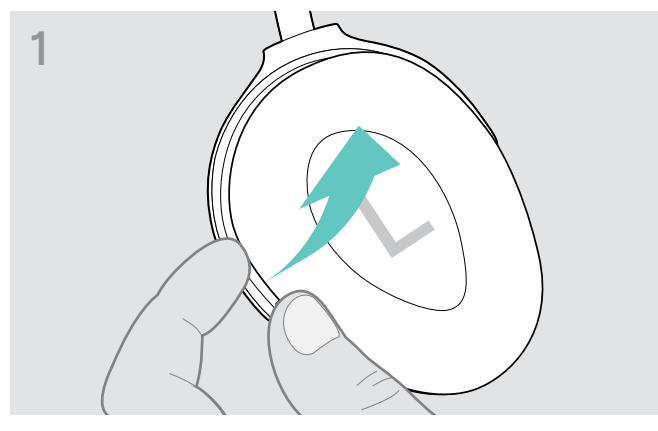

> Saisissez-les en dessous de l'anneau des coussinets d'oreille à partir de l'extérieur et glissez-les à partir des attaches des écouteurs.

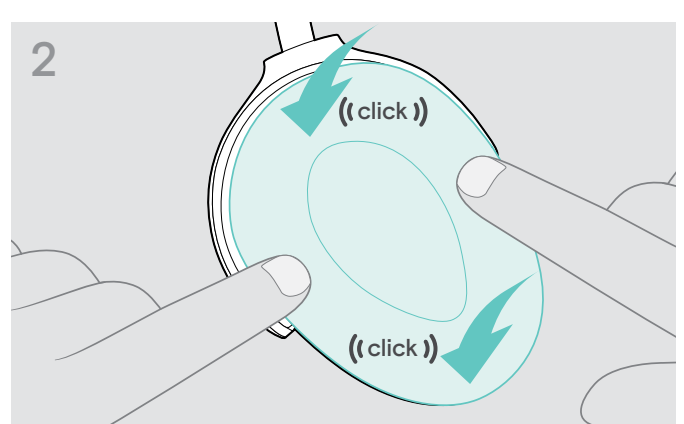

> Mettez les nouveaux coussinets sur les attaches inférieures et supérieures et appuyez sur l'ensemble de l'écouteur pour bien les fixer.

## <span id="page-28-0"></span>Mettre à jour le firmware des produits

Pour mettre à jour le firmware installé :

> Installez le logiciel gratuit EPOS Connect (voir page [11\)](#page-11-2).

#### Mettre à jour le firmware du micro-casque Mise à jour du firmware du dongle

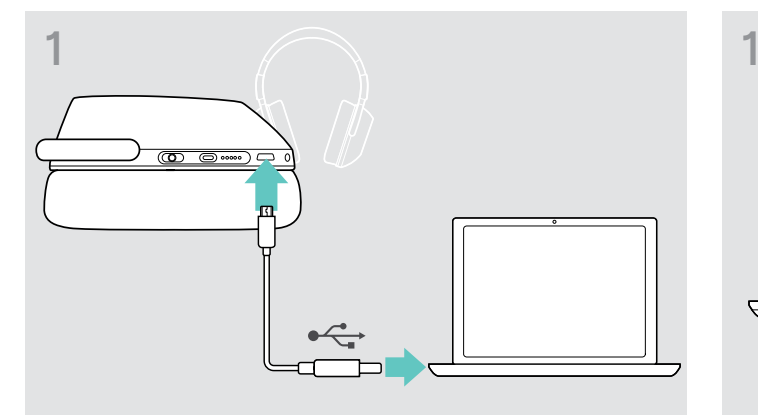

> Connectez le câble USB à votre micro-casque et à votre ordinateur.

Les lampes LED s'allument.

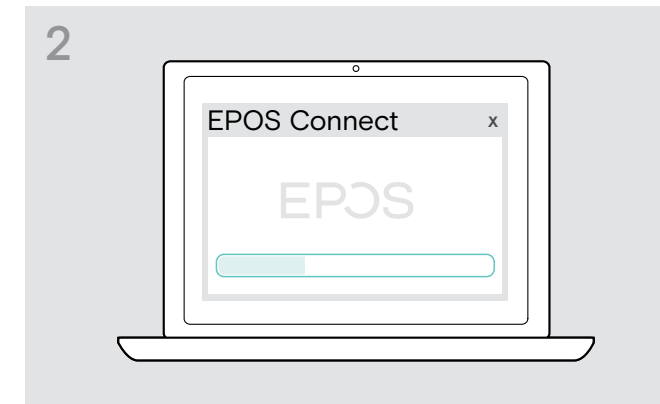

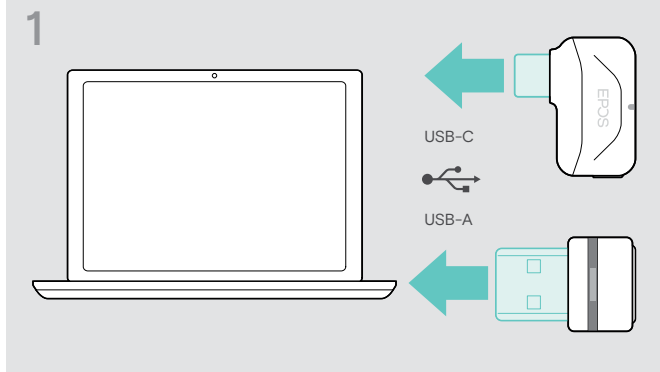

> Connectez le dongle au port USB de votre ordinateur. La lampe LED s'allume.

#### > Démarrer EPOS Connect.

S'il y a un nouveau firmware disponible le logiciel vous guidera à travers le processus de mise à jour.

#### Remplacement / retrait de la batterie rechargeable du micro-casque

La batterie rechargeable ne doit être remplacée ou retirée que par un centre de service EPOS autorisé.

> Contactez votre centre d'entretien EPOS si la batterie rechargeable doit être remplacée. Pour trouver le partenaire de service EPOS dans votre pays, visitez eposaudio.com.

En dehors de la période de garantie, la batterie rechargeable peut être remplacée ou retirée par un centre d'entretien agréé.

# <span id="page-29-0"></span>En cas de problème ...

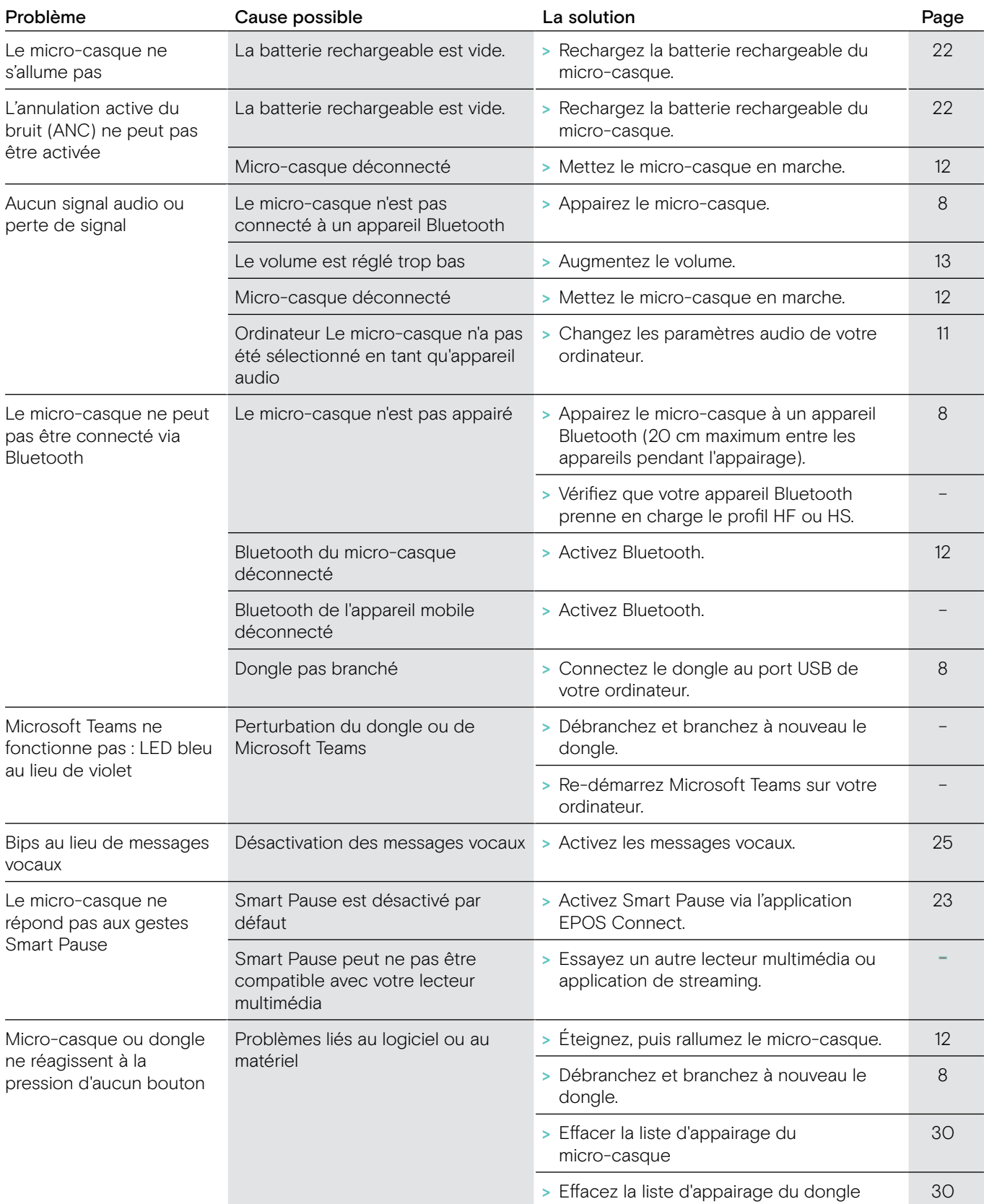

Si un problème non répertorié dans le tableau ci-dessus survient ou si le problème ne peut pas être résolu avec les solutions proposées, veuillez contacter votre partenaire EPOS local pour obtenir de l'aide.

Pour trouver un partenaire EPOS dans votre pays, rendez-vous sur eposaudio.com.

#### <span id="page-30-1"></span><span id="page-30-0"></span>Effacement de la liste d'appairage du casque (Reset)

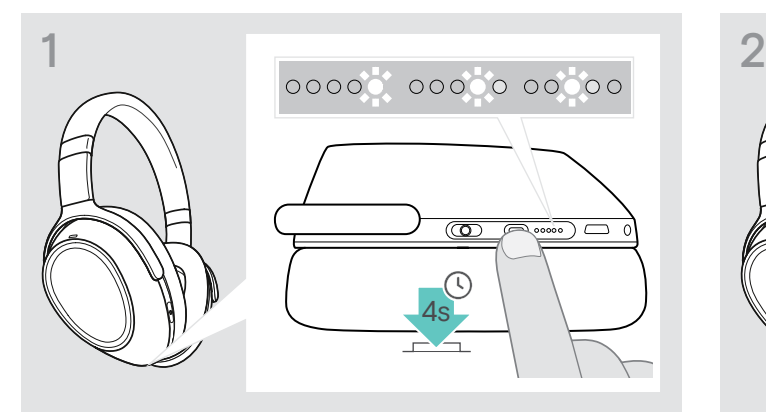

> Appuyez et maintenez enfoncé la touche Teams / appairage jusqu'à ce que les lampes LED s'illuminent en blanc les unes après les autres. Le micro-casque est à en mode appairage.

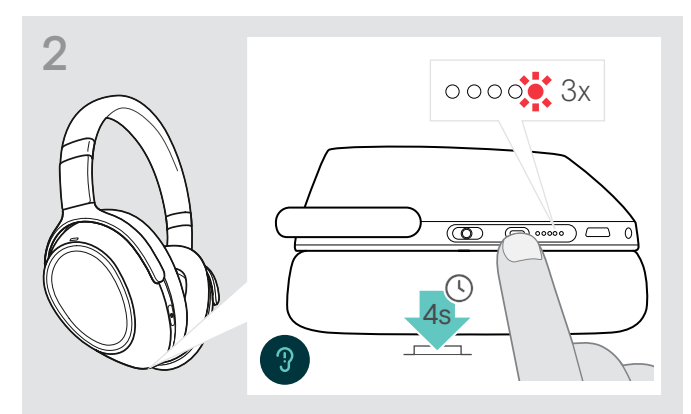

> Maintenez enfoncée la touche Teams / Appairage jusqu'à ce que la lampe LED clignote en rouge 3 fois. La liste d'appairage est effacée. Le micro-casque essaie de s'appairer avec les appareils Bluetooth (voir page [8](#page-8-1))

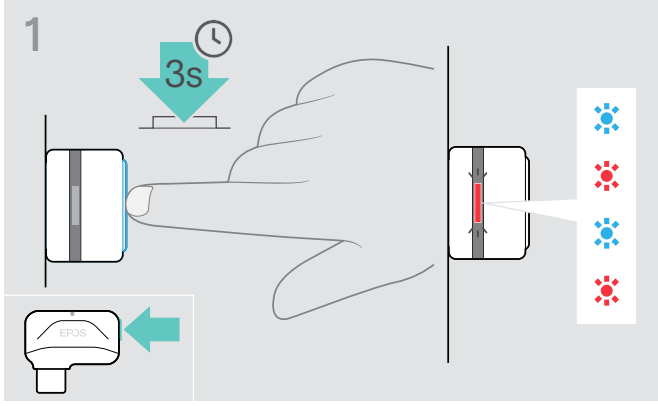

- 
- > Connectez le dongle au port USB de votre ordinateur.
- > Maintenez enfoncée la touche jusqu'à ce que la lampe LED clignote en bleu et rouge.

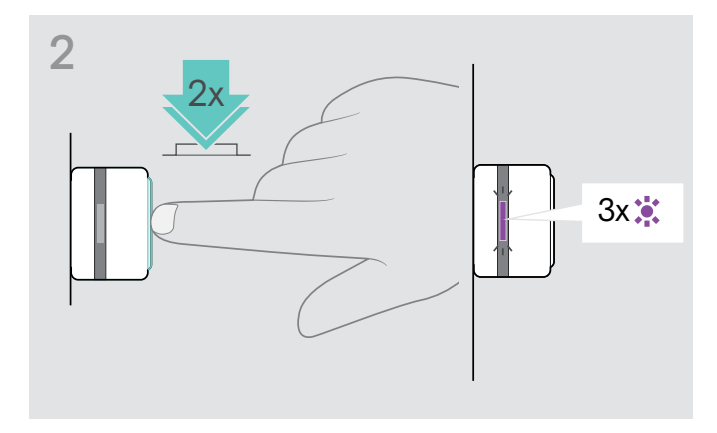

> Appuyez deux fois sur le bouton du dongle. La lampe LED clignote en violet trois fois. La liste d'appairage est effacée. Le dongle essaie de s'appairer avec les appareils Bluetooth (voir page [8](#page-8-1))

#### <span id="page-30-2"></span>Effacement de la liste d'appairage du dongle (Reset)

# EP<sub>OS</sub>

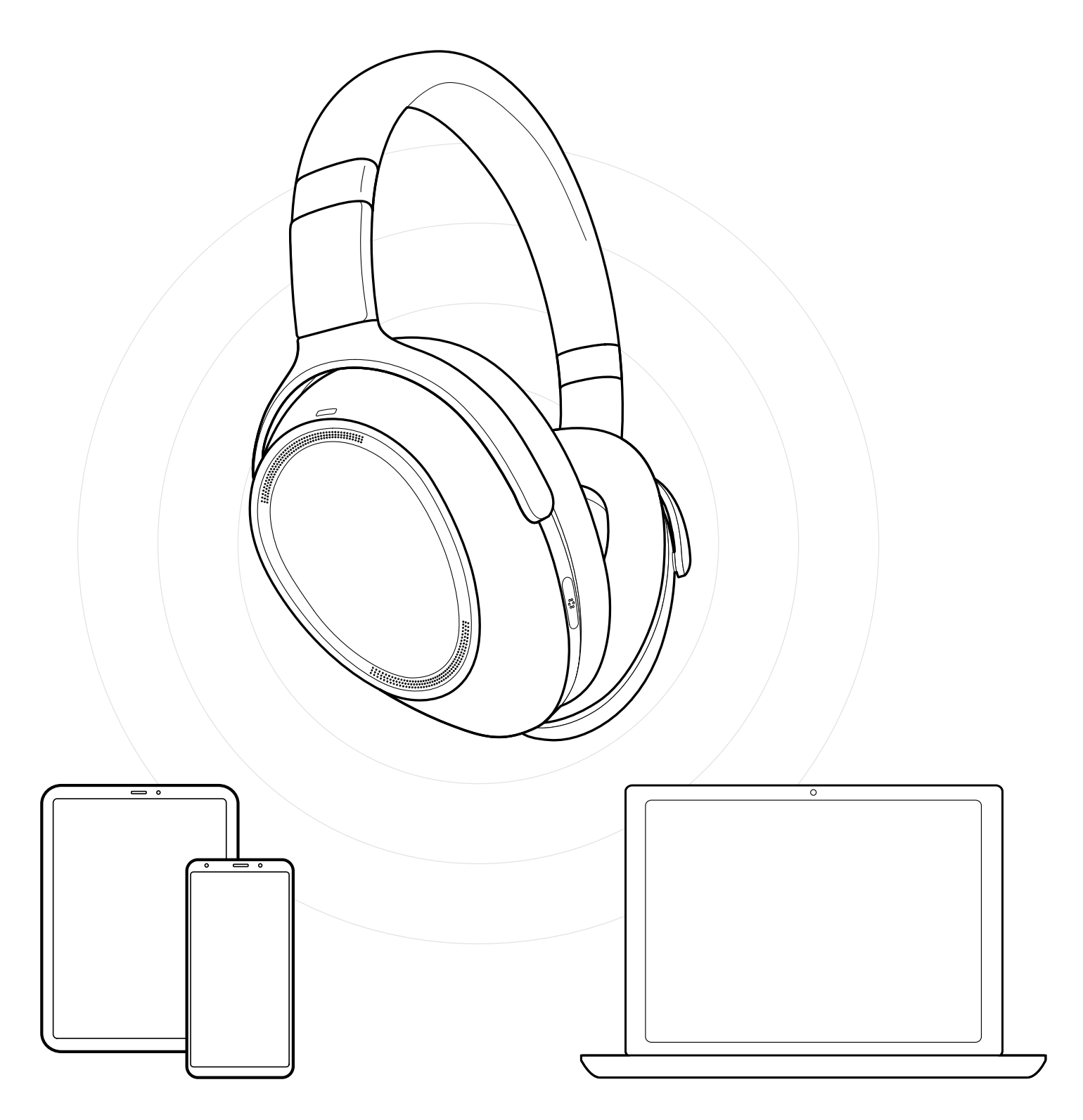

## DSEA A/S

Kongebakken 9, DK-2765 Smørum, Denmark eposaudio.com

Publ. 12/22, AO5